# **The Book**

for SILE version 0.9.5-unreleased

**Simon Cozens**

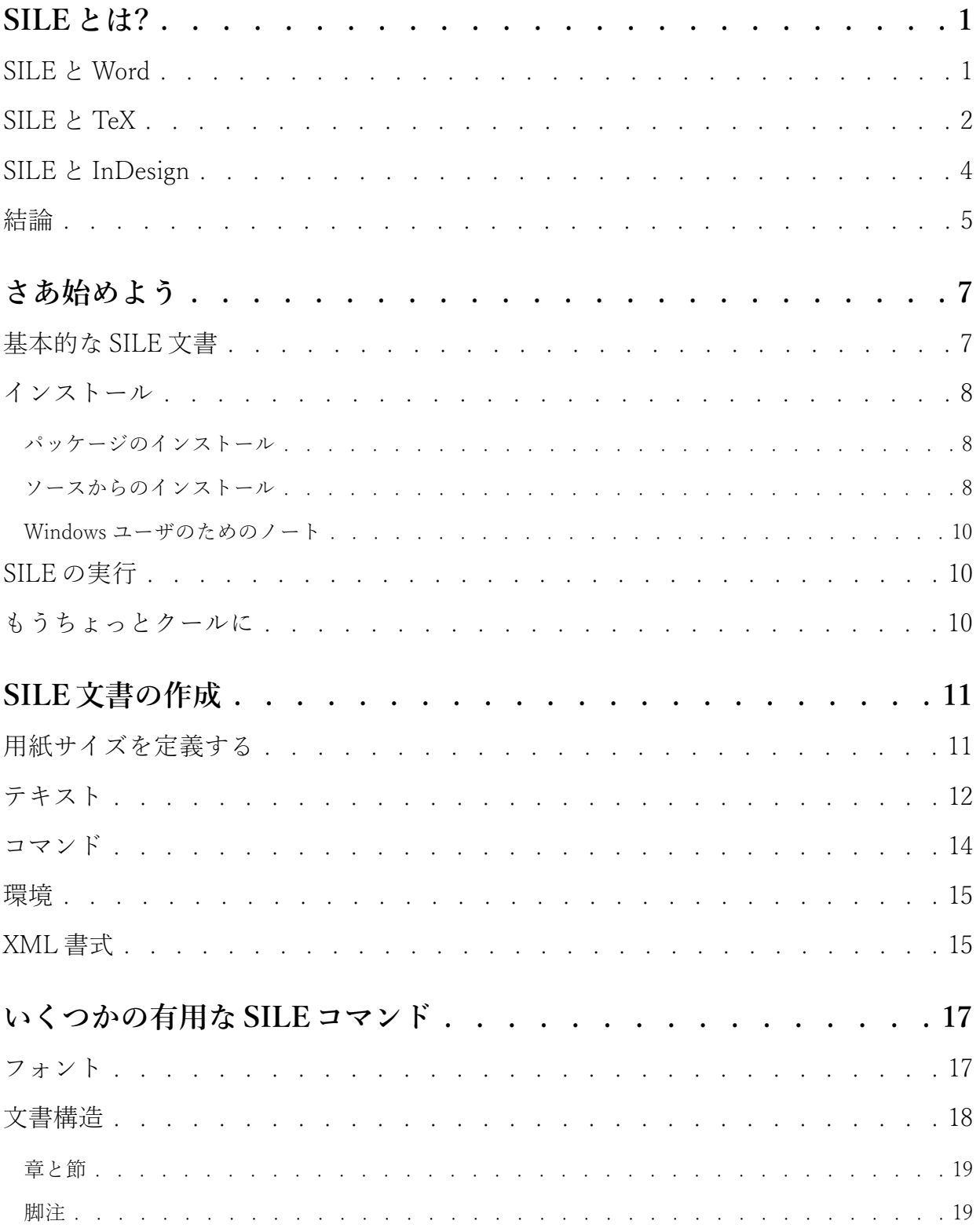

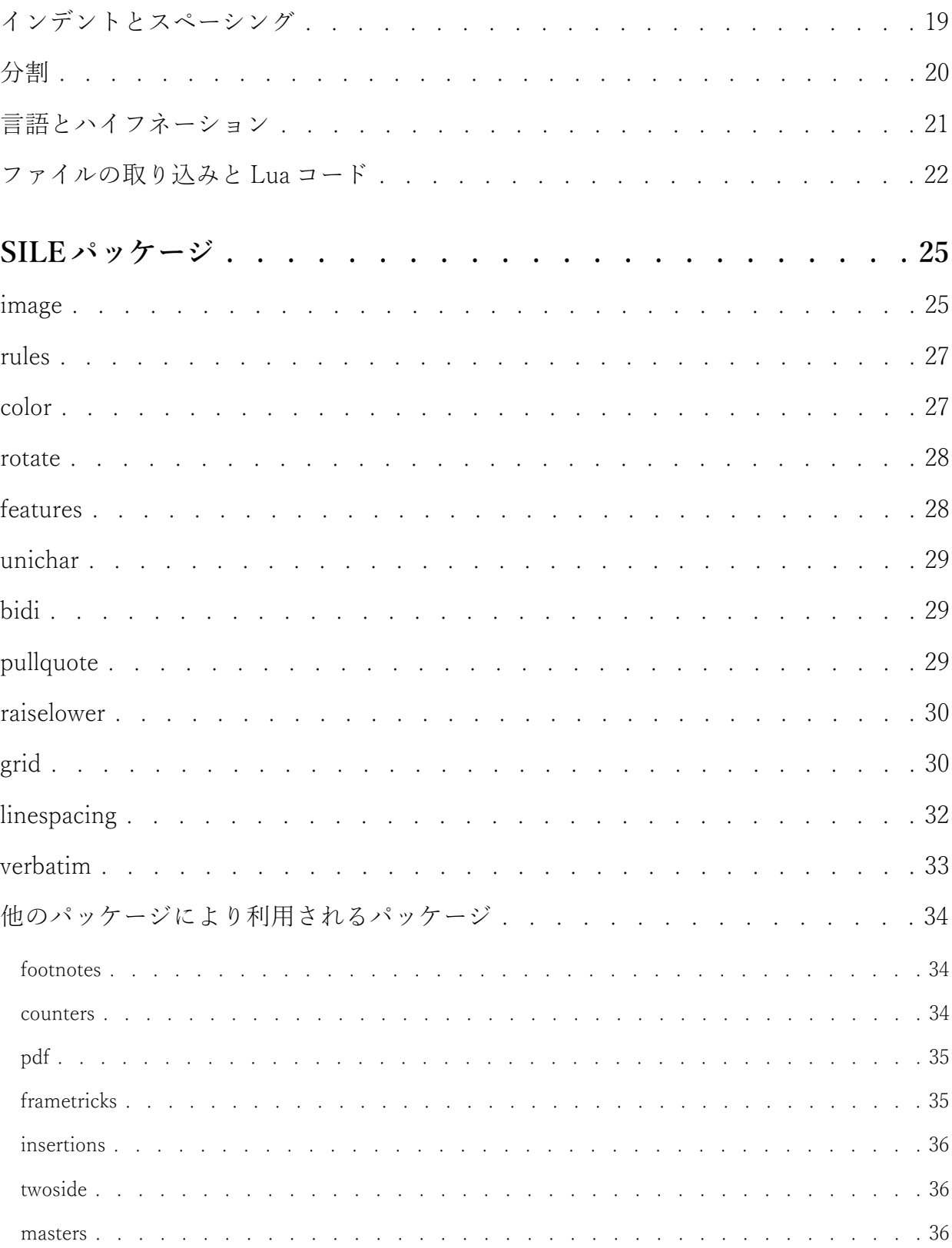

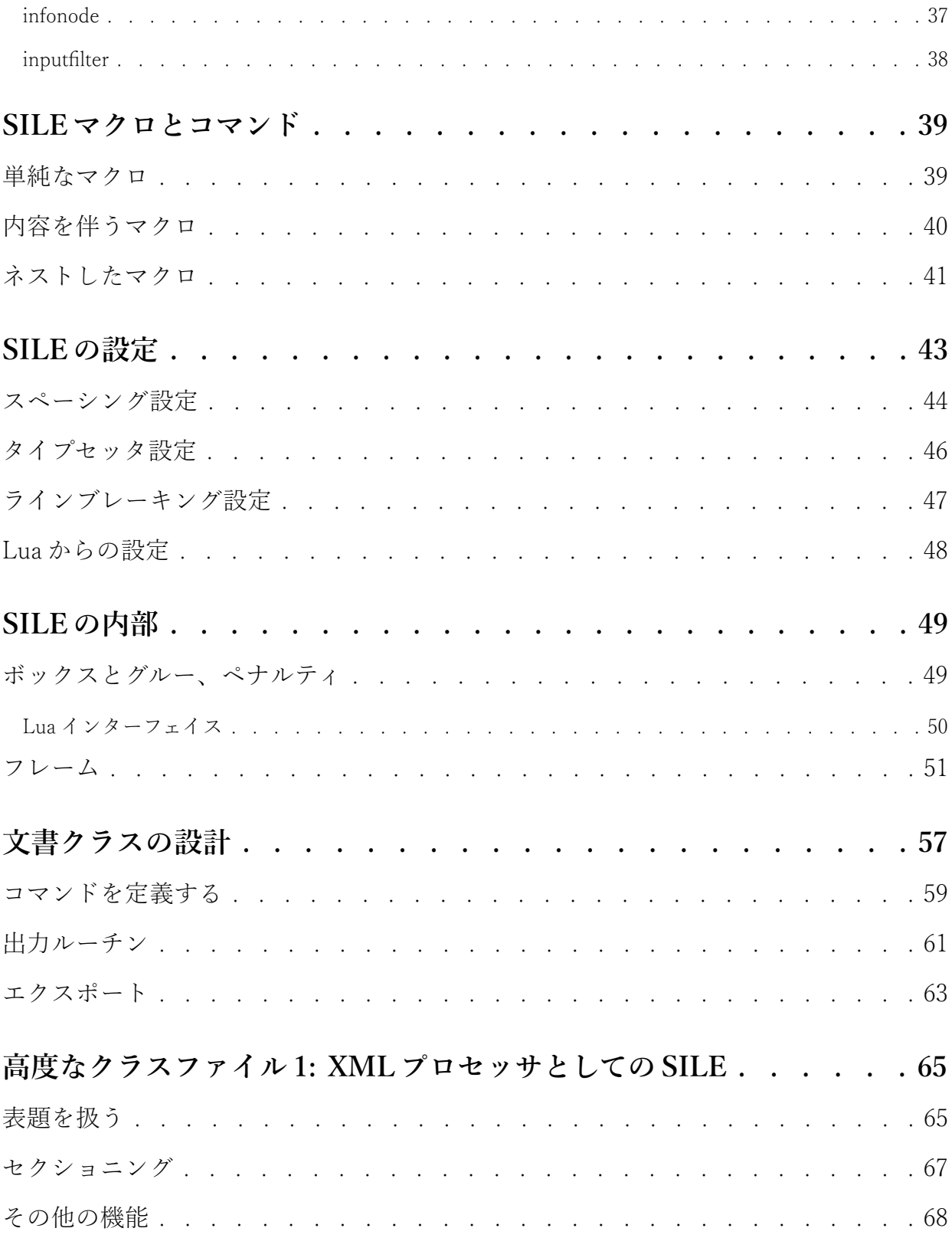

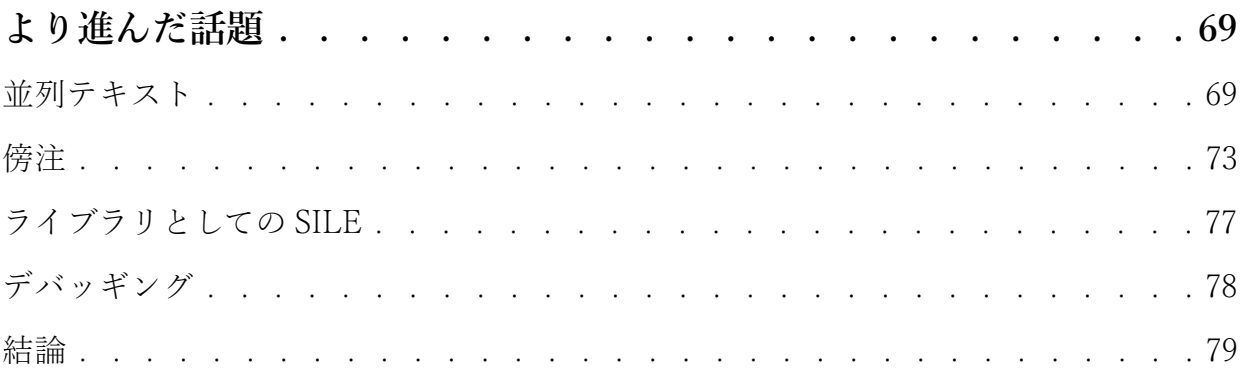

# **第 1 章 SILEとは?**

SILE は組版システムです。その目的は美しい文書を生成することにあります。SILE とは何なのか、そ れが何をするものなのか、これらを理解する最も良い⽅法は、あなたが聞いたことがあるであろう他の システムと⽐較することでしょう。

## **1.1 SILE と Word**

多くの⼈たちはパソコンを使って印刷⽤の⽂書を作成するとき、Microsoft Word、iWork Pages、あるい は LibreOffice Writer といった、デスクトップ向けのワープロソフトを利用します。SILE はこれらワー プロソフトとは異なります。それは組版システムです。そこにはいくつかの重要な違いがあります。

ワープロソフトの目的は、あなたがスクリーン上で入力しているものと、そっくりそのまま同じ見た 目の文書を作成することにあります。これに対して、組版システムの仕事は、ユーザの生の入力データ から、可能な限り見栄えの良い文書を生成することにあります。SILE に対する入力データは、その内容 がどのようにページ上にレイアウトされるべきかの指⽰を含む、テキスト⽂書です。

ワープロソフトはしばしば WYSIWYG̶What You See Is What You Get(⾒たままが得られる)̶で あると⾔われますが、SILE は全く WYSIWYG ではありません。実際、結果はそれが得られるまで分から ないのです。むしろ、SILE 文書はテキストエディタ–その見栄えではなく、テキストそのものを編集す るためのソフトウェア―を用いて準備され、PDF 文書を生成するために SILE によって処理されます。

少し具体的にみてみましょう。ワープロソフトでは、あなたはどんどん文章を入力していきます。そ してそれが⾏の右端にさしかかると、カーソルは⾃動的に次の⾏の先頭にジャンプします。ワープロソ フトはどこで改行がなされるかをあなたに示してくれます。一方 SILE では、あなたが SILE 文章を入力 している段階では、どこで改行が行われるかは分からず、文書を SILE が処理する段階になってそれが はっきりします。あなたは好きなだけ長い文章を、テキストエディタを使って打ち込んでいくことがで きます。SILE はそれを処理する段階になって、文章を整形し、パラグラフを構築するために、文章の最 適な改行位置を探します。この処理はひとつの入力に対して(最大で)3回行われます。例えば、最初の 試みで得られた⽂章の整形結果で、ふたつの連続した⾏がハイフネートされた語で終わっているなどの 状況が生じると、より良い改行位置が見つかるよう処理が再度試みられます。

ページ分割に対しても同様です。ワープロソフトではいずれあなたは新しいページに移動することに なりますが、SILE では入力自体は好きなだけ継続されます。文章がどのようにページに分割されるかは ⽂書全体のレイアウトを検討したのちに決定されるからです。

⾔い換えると、SILE はあなたが求める結果を記述するための⾔語であり、そのインタプリタです。 SILE はあなたが与えた一連の指示に基づき、印刷物を得るための最善の処理を施します。

## **1.2 SILE と TeX**

いくらかの⼈たちは、なんだか TeX のようだ、と思うかもしれません。1もしあなたが TeX についてよ く知らない、あるいは関心がないのであれば、このセクションは読み飛ばしてもらっても構いません。

実際、TeX のようだというのは正しい意⾒です。SILE は TeX からかなりのものを引き継いでいます。 SILE のような⼩さなプロジェクトが、TeX という、『The Art of Computer Programming』の著者たるあ の教授の、偉⼤な創造物の後継者だと名乗るのはおこがましいかもしれませんが…SILE は TeX の現代 的な再実装です。

TeX は組版システムのなかでも最初期のもののうちのひとつで、それゆえほとんど何もないところか ら設計されなければなりませんでした。そのときなされた、設計上の決定のいくつかは時の試練に耐え ました。そして TeX はその創造から 30 年以上たった今でも最もよく利用される組版システムのうちの ひとつであり、それはその設計とパフォーマンスの証でもあります。しかしながら、その設計の残りの 多くの部分は⽣き残りませんでした。実際、Knuth の時代より続く TeX の発展の歴史の⼤半は、彼の 元々の設計を取り除き、新たな業界標準技術で置き換えることでした。例えば、我々は METAFONT で はなく TrueType フォントを使い(xetex のように)、DVI ではなく PDF を使い(pstex や pdftex)、7 ビットの ASCII ではなく Unicode を使い(これも xetex)、マクロ⾔語ではなくマークアップ⾔語や組込 みのプログラミング言語を使います(xmltex や luatex)。現在、我々が依然として利用するTeX のオリ ジナルの部分は、(1)ボックスとグルー・モデル、(2) ハイフネーション・アルゴリズム、(3)改行(行分 割)処理アルゴリズムです。

SILE は時の試練に耐え抜いた上記 3 つの点を TeX からしっかりと受け継いでいます。SILE は TeX の 改行処理アルゴリズムのほぼ丸写しな移植を含み、それは同じ入力が与えられたとき、TeX と全く同じ 出力が得られるようにテストされています。しかしながら、SILE 自身がスクリプト言語で書かれている ため、2SILE の組版エンジンの動作を拡張したり、変更したりすることが容易にできます。

例えば TeX が苦手とすることのひとつとして、グリッド上での組版があります。この機能は聖書を組 むような人にとっては重要なものです。グリッド上での組版では、紙の両面で行が同じ位置に揃いま す。これは薄い紙に印刷されるときの、インクの滲みによる影響を抑えるために有効です。TeX 上でこ れを⾏う試みはなされてきましたが、どれもひどいものでした。SILE では組版エンジンの動作を変更 し、ごく簡単なアドオンパッケージを⽤意することでグリッド上での組版を可能にします。

<sup>1.</sup> ひとりのTeXユーザとして⾔わせれば「なんだかTEXのようだ」だろうか。

<sup>2.</sup> もしもあなたがTeX capacity exceededというメッセージに馴染んでいるならば、これはさぞかし興味深い ことでしょう。

もちろん、いまどきだれも plain TeX を使いません̶だれもが LaTeX で同様のことを⾏い、そのうえ CTAN から入手可能な巨大なパッケージ群を活用しています。SILE は未だ TeX が持つような巨大なコ ミュニティやリソースを持たず、そのようなものを活用することができません。この点において TeX は SILE よりもずっと先を行っています。しかし、中核となる能力という点において、TeX と同等か、ある いはもっと進んでいるとも⾔えるところがあるかもしれません。

## **1.3 SILE と InDesign**

⼈々が出版物をデザインするとき辿りつくツールとして、InDesign(あるいはそれと似た DTP ソフト、 例えば Scribus)があります。

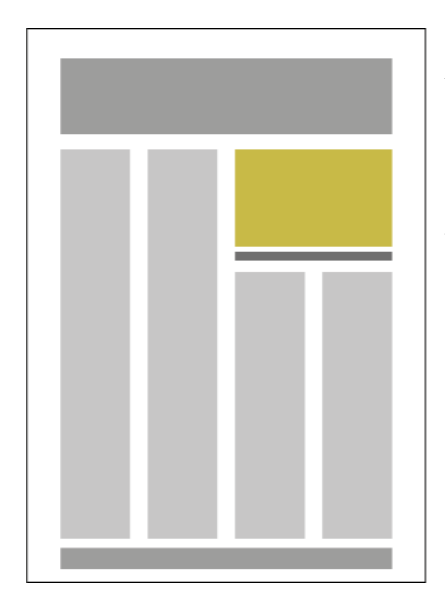

DTP ソフトとワープロソフトは、どちらもグラフィカルで WYSIWYG である点ではよく似ています。しかし、そのパラダイム は異なります。DTP ソフトでは通常、⽂書の内容を準備すること よりも、ページ上でそれをレイアウトすることに焦点が置かれます ̶クリックやドラッグといったマウス操作でテキストや画像をスク リーン上で移動させます。

InDesign は複雑で高価な商用出版ツールですが、SILE は自由な オープンソースの組版ツールで、完全にテキストベースです。SILE ではエディタでコマンドを⼊⼒し、それらのコマンドをファイルに 保存し、SILE に組版させるために渡します。これらの根本的な違い にかかわらず、この 2 つには共通した特徴があります。

InDesign では文章はページ上のフレームに流しこまれます。左の

図は InDesign でよくあるレイアウトがどのようなものかを⽰しています。 SILE もまたページ上でどこ に文章が表示されるべきかを、フレームという概念を用いて決定します。そのため SILE では TeX でで きうるよりもっと複雑で柔軟なページレイアウトを設計することが可能です。

InDesign で有用な機能として、構造化された XML データ形式を用いたカタログや名簿などの出版が あります。InDesign でこれを⾏うには、まずそれぞれの XML 要素にどのようなスタイルが適⽤される か宣⾔します。データが InDesign に読み込まれると、InDesign は与えられたルールに従ってデータを整 形し出力します。

あなたは全く同じことを SILE でできるのです。ただし SILE では XML 要素がどのように整形される のかをより詳細に制御することができ、これは SILE ではあなたが XML 要素を処理するのに、例えば Lua コードを呼び出したりすることができるからです。SILE はコマンドラインのフィルタープログラム であるため、適切な指⽰が与えられれば、XML ファイルから PDF へ、いとも簡単に変換することがで きます。これは素晴らしいことです。

この解説書の最後の章では、複雑な XML 文書をスタイル付して PDF を生成するためのクラスファイ ルのいくつかの例を示します。

4

## **1.4 結論**

SILE<sup>3</sup>は入力として与えられたテキストの指示をもとに PDF を出力します。SILE は TeX と InDesign に インスパイアされた機能を持ち、かつより柔軟で拡張可能、プログラム可能なものを⽬指しています。 この文書(これは SILE で書かれています)のようなものを作成したり、構造化されたデータを整形し て出力するシステムとして有用です。

<sup>3.</sup> 一応言っておくと、著者は/saral/と発音します。「trial」と韻を踏んで。

SILE とは?

# **第 2.4 章 さあ始めよう**

さて、SILE とは何か、何をするものなのか、いくらか理解したところで SILE そのものについて話題を 移しましょう。

## **2.5 基本的な SILE ⽂書**

SILE をどうやって使用するのか示す前に、SILE 文書がどのようなものなのかひとつ例を示しましょ う。これは SILE に対する入力であり、SILE によって処理され PDF ファイルへと変換されるものです。

これらの文書はプレーンテキストです。あなたがあなた自身の SILE 文書を作成するにはテキスト エディタが必要です。Word のようなワープロソフトでこれらのファイルを作成しても、うまくい きません。この場合、プレーンテキストではなく、ワープロソフトの独⾃フォーマットで保存され てしまうからです。Atom や Sublime Text のようなクロスプラットフォームの GUI 指向の良いテキ ストエディタがあります。また、VimやEmacsなどのキーボードコマンド中⼼で操作するものも良 いでしょう。環境によってはほかにも良い選択肢があります。Windows では Notepad+、OS X では TextMate、Gnome の Gedit、KDE では Kate などです。テキストエディタの⽐較について は、http://alternativeto.net/tag/text-editor/を参照してください。

とりあえず、もっとも簡単な SILE ⽂書から始めましょう。

\begin[papersize=a4]{document} Hello SILE! \end{document}

今のところは、SILE ⽂書はこのようなものだというだけにしておいて、詳細は次の章で取り上げま しょう。

分かり切ったことを言うようですが、これは左上部にHello SILEと書かれ、ページ番号(1)がページ 下部中央に配置された A4 サイズの PDF 文書を生成します。さて、どうやってその PDF を得るのでしょ うか ?

### **2.6 インストール**

なにはともあれ、あなたは SILE を手に入れ、あなたのパソコンで走らせなければなりません。SILE は ホームページhttp://www.sile-typesetter.org/から入手できます。

#### **2.6.1 パッケージのインストール**

OS X では推奨される SILE のインストール方法は、Homebrew パケージマネージャを利用することで す。Homebrew が利⽤できる環境では(http://brew.shを参照)、SILE をインストールするのはごく簡 単です。

#### • brew install sile

もし、あなたがこれまで Lua プログラムを使ったことがないのであれば、いくつかの依存するソフト ウェアを手動で導入するように求められることでしょう。この場合、提示されたコマンドを実行した 後、上記のインストールコマンドを再び実行するとインストールは完了です。

SILE のパッケージでは、最新の Git HEAD バージョンをコンパイルして導入することも可能です。最 新のリリースされていないコードを試すには、

#### • brew install sile --HEAD

Linux ユーザには、Arch Linux 用のパッケージ構築用のファイルが利用可能です。sileパッケージは 最新の安定版で、sile-gitはリリースされていない最新のコードを Git レポジトリから取得し、構築し ます。もし、あなたが、AUR をサポートしたパッケージマネージャを利用しているのであれば、いつも のように、いずれかのパッケージを導入できます。

• yaourt -S sile

その他のシステムでは、あなた自身でソースコードをダウンロードし、コンパイルする必要がありま す。

#### **2.6.2 ソースからのインストール**

SILE をインストールし、実行するにはいくつか他のソフトウェアが必要です–Luaプログラ ミング言語のインタプリタと Harfbuzz テキストシェーピング·ライブラリです。SILE にはそ れ自身の PDF 生成ライブラリが付属しており、それもまたいくつかのライブラリを要求しま す。freetype、fontconfig、libz、そしてlibpngです。

これらの依存ライブラリをそろえる際には、あなたが利用しているディストリビューションのパッ ケージマネージャを極⼒使うようにしてください。Debian や Ubuntu のような DEB ベースの Linux マ シンでは、以下のコマンドで必要なものを一式導入することができるでしょう。

#### • apt-get install liblua5.2-dev lua-expat lua-lpeg libharfbuz-dev libfreetype6-dev libfontconfig-dev libpng-dev

RedHat 系の Linux ディストリビューションでは、

#### • yum install harfbuzz-devel make automake gcc freetype-devel fontconfig-devel luadevel lua-lpeg lua-expat libpng-devel

これらの依存ライブラリがインストールされれば、次は Lua ライブラリをそろえる必要があります。 まだインストールされていない場合は入れましょう。

#### • luarocks install lpeg

#### • luarocks install luaexpat

#### • luarocks install luafilesystem

以上のことが済めばようやく本題に移れます。SILE のホームページからダウンロードしたファイルを 解凍し、ディレクトリを移動してから1、以下を実行します。

#### • ./configure; make

これが終われば SILE を未インストールの状態で実行できます。

#### • ./sile examples/simple.sil

すべてが順調であれば、examples/simple.pdfというファイルが⽣成されるはずです。

SILE を本格的に使うにはsileコマンドと SILE ライブラリ・ファイルをシステムにインストールしま す。これを⾏うには次のようにします。

#### • make install

これでsileコマンドがどのディレクトリからも利用可能になりました。

1. もしあなたが、リリースされた配布物を取得したのではなく、Gitレポジトリをクローンしたのであれば、次の ステップに進む前に./bootstrap.shを実行する必要があるでしょう。

#### **2.6.3 Windows ユーザのためのノート**

Windows でもmingw32環境で SILE を動作させることができたとのユーザからの報告があります。現在 のところ、確実な方法はありませんが、https://github.com/simoncozens/sile/issues/82での議論 が参考になるでしょう。

#### **2.7.3 SILE の実⾏**

では新たなディレクトリに移り、テキストエディタを開いて先ほど例示した内容をファイルhello.sil に保存しましょう。そしてコマンドを実⾏します。

• sile hello

(SILE は引数のファイル名に拡張子が与えられなければ、自動的に拡張子.silを追加します)

これによってファイルhello.pdfができるでしょう。あなたはめでたく SILE での最初の文書を作成す ることができました。

## **2.8.3 もうちょっとクールに**

examples/article-template.xmlは典型的な DocBook 5.0 ⽂書です。DocBook を印刷する場合、しばし ば、XSLT プロセッサ、FO プロセッサ、そして場合によっては奇妙な LaTeX パッケージに振り回されな ければなりません。しかし、SILE は XML ファイルを読み込むことができ、しかも DocBook(実際には そのサブセット)を処理するためのdocbookクラスが付属しています。

例、examples/article-template.xmlをexamples/article-template.pdfに変換するには、単純にこう します。

% *./sile -I docbook examples/article-template.xml* This is SILE 0.9.5-unreleased Loading docbook <classes/docbook.sil><examples/article-template.xml>[1] [2] [3]

ここで-Iフラグは入力ファイルを読み込む前にクラスファイルを読み込むための指示です。 docbook クラスファイルが読み込まれたのち、DocBook ファイルは直接読み込まれ、タグは SILE コマンドとし て解釈されます。

第 10 章ではdocbookクラスがどのようなものか⾒てみます。そこでは他の XML フォーマットをいか に処理するか学ぶでしょう。

# **第 3.8.3 章 SILE⽂書の作成**

さて、ここで最初の例に戻りましょう。

\begin[papersize=a4]{document} Hello SILE! \end{document}

## **3.9.3 ⽤紙サイズを定義する**

文書は\begin{document}コマンドで始まります。それには用紙サイズの指定が必須です。そして文書 は\end{document}で終わります。その間には2 種類の SILE 文書を構成する要素が来ます。ページ上に 出力されるテキスト、ここでは"Hello SILE!"、とコマンドです。

デフォルトの用紙サイズは A4 です。ただし、それぞれの文書クラスはこの値を上書きする場合もあ ります。用紙サイズを変更するには、文書宣言にオプションでこれを指定します。

#### \begin[papersize=letter]{document}

SILE は国際規格 ISO の A・B・C シリーズの⽤紙サイズを認識します。これに加えて次の伝統的によ く用いられる用紙サイズも利用可能です。letter、note、legal、executive、halfletter、halfexecutive、 statement, folio, quarto, ledger, tabloid, archA  $\phi$  is archE  $\psi$   $\psi$   $-\vec{\chi}$ , DI, Common10, Monarch, flsa, flse、csheet、dsheet、esheet

もしも標準的でない⽤紙サイズを指定したければ、具体的なサイズを直接指定することも可能です。

#### papersize=<br/>basic length> x <br/>basic length>

SILE では長さを指定するいくつかの方法があります。上記<br />basic length>は数と単位(の省略記 号)の指定からなります。認識される単位はポイント (pt)、ミリメートル (mm)、センチメートル (cm)、インチ(in)です。例えば、ペーパーバックサイズの B-format はpapersize=198mm x 129mmの ように指定されます。

⼀旦、基礎的なサイズ指定ができたら、後はそれらに対する相対的な指定が可能となります。パーセ ント指定が、ページやフレーム幅(%pwや%fw)、ページやフレーム高さ(%phや%fh)、行長(%lw)につ いて可能です。これらに加えて、ページやフレームの幅·高さのうち、長いほう(%pmaxと%fmax)と短い ほう(%pminと%fmin)といった指定も可能となります。

これらの相対ユニットについては、以前のバージョンの SILE からは変更があります。以前はパー セント指定はページ幅に対してのみ使えたり、フレームの場合は、幅と高さのどちらを用いるべき か自動判別を試みたりしていました。これら旧式の方法は廃止となり、古い文書や文書クラスは更 新が必要です。

後ほど長さを指定する別の方法、伸び縮みする長さ、についてもみることとなるでしょう。

## **3.10.3 テキスト**

通常のテキストについてはこれといって述べることはありません。単に入力してください。

TeX ユーザーは SILE がテキストについても何らかの処理を⾏うものと期待するかもしれません。 例えば、あなたが TeX において、ふたつの連続したバッククォート(^^) を入力すると、TeX はそ れを開始用のダブルクォート(")に置き換えてくれます。SILE はそのようなことは行いません。 ダブルクォートを入力してください。同様に en ダッシュと em ダッシュでも、--や---ではなく、 Unicode で該当する⽂字を⼊⼒してください。

テキスト処理においていくつか挙げる点があるとすれば以下のものでしょうか。

まずひとつ目は、スペースの扱いについてです。もしあなたがスペース3つを用いてHello SILE! と書いたとしても、それはスペース1つ分、Hello SILE!と同じ結果になります。また、行の先頭にあ るスペースは無視されます。

同様に、改行文字を好きなところに入れることができます。1SILE はパラグラフ全体を取扱い、与え られた行長で可能な、最適な改行位置を計算します。例として挙げるならば、あなたの入力が仮に

Lorem ipsum dolor sit amet, consectetur adipisicing elit, sed do eiusmod tempor incididunt ut labore et dolore magna aliqua. Ut enim ad minim veniam, quis nostrud exercitation ullamco laboris nisi ut aliquip ex ea commodo consequat. Duis aute irure dolor in reprehenderit in voluptate velit esse cillum dolore eu fugiat nulla pariatur. Excepteur sint occaecat cupidatat non proident, sunt in

1. 訳注:わかち書きをする言語ではです。改行文字はスペース1個分と同じように扱われます。

culpa qui officia deserunt mollit anim id est laborum.

だったとしても、SILE の出力において'tempor'で改行が起こるとは限りません。改行は常に、適切な位 置で行われます。実際の出力は以下のようなものとなるでしょう。

Lorem ipsum dolor sit amet, consectetur adipisicing elit, sed do eiusmod tempor incididunt ut labore et dolore magna aliqua. Ut enim ad minim veniam, quis nostrud exercitation ullamco laboris nisi ut aliquip ex ea commodo consequat. Duis aute irure dolor in reprehenderit in voluptate velit esse cillum dolore eu fugiat nulla pariatur. Excepteur sint occaecat cupidatat non proident, sunt in culpa qui officia deserunt mollit anim id est laborum.

言うならば、改行文字はスペースに変換されます。

場合によってはこれは望ましいことではありません。もし行の終わりに余分なスペースを加えた くなければ、行の末尾でコメント文字%を使います

パラグラフを終了する場合は、改行を2個続けて入れてください。例えば、

Paragraph one. Paragraph two. This is not paragraph three. This is paragraph three.

注意点として挙げられるふたつ目は、いくつかの(4つです)文字は SILE では特別な意味を持つこ とです。これらは TeX ユーザにとっては馴染み深いものでしょう。

バックスラッシュはコマンドの開始に⽤いられます。(コマンドの詳細については後ほどすぐに述べ ましょう)波括弧 ({と}) はグループ化に、特にコマンドの引数を扱う際に用いられます。最後にパー セント記号はコメント行の開始として用いられます。パーセント記号から次の改行文字までは SILE に よって無視されます。これらの文字を出力したければ、バックスラッシュを前に付けましょう。\\は<sup>'¥'2</sup>

2. 訳注:フォントによっては円記号になってしまいます。

を、\{ば<sup>\*</sup>を、\}は<sup>\*</sup>}'を、そして\%は'%'を出力します。

3つ目の点はハイフネーションです。SILE はそれによってパラグラフ全体の見た目が良くなると判断 できるときはいつでも、自動的に語をハイフネートして改行します。ハイフネーションはその時の言語 の設定が反映されます。特に指定がなければ、SILE はデフォルトで英語を仮定し、ハイフネーション処 理を⾏います。上記のラテン語のテキストの例ではハイフネーションは無効化されています。

最後に挙げる点はリガチャです。(ふたつあるいはそれ以上の文字が、見た目を良くするために、ひ とつの文字に結合される) SILE は自動的にリガチャ処理を行います。このため、あなたがもしaffluent fishingと⼊⼒すると(実際には使⽤するフォントに依存します)、出⼒結果はʻaffluent fishing'のよう になります。リガチャを抑制したい場合は、空のグループ(グループ化文字{と}を使って)を挿入しま す。af{}f{}luent f{}ishingではaffluent fishingのようになります。リガチャやそのほかの機能の制御 に関する詳細についてはOpenType フィーチャの節を参照してください。

## **3.11.3 コマンド**

典型的な(この点に関しては後ほど再検討しましょう)SILE コマンドは、バックスラッシュで始まり、 コマンド名が続く文字列です。そして文書は\begin{document}コマンドで始まり、\end{document}で 終わります。

コマンドはまた、ふたつの必須でない部分を持ちます。それはパラメータと引数です。文書を開始す る時の\beginコマンドはその良い例です。3

#### \begin[papersize=a4]{document}

コ マ ン ド の パ ラ メ ー タ は ⾓ 括 弧 で 囲 ま れ、*key*=*value*の 形 を と り ま す。 複数のパラメータを指定する場合は、コンマやセミコロンを使って、[key1=value1,key2=value2,…]の ように続けます。"key" の前後のスペースは重要ではありません。[key1 = value1; key2 = value2; …]のように書くこともできます。もしもコンマやセミコロンをパラメータの値に使いたければ、引用符 で値全体を囲います。[key1 = "value1, still value 1", key2 = value2; …]のように。

コマンドは引数をとるかもしれませんが、その場合は波括弧で囲います。<sup>4</sup>

SILE はコマンド直後のスペースや改行文字を無視します。

以下にいくつかの SILE コマンドを示しましょう。

#### \eject % A command with no parameters or argument

3. 厳密に言うと\beginはコマンドではありませんが、とりあえず今はそういうことにしときましょう。

<sup>4.</sup> TeXユーザはつい括弧を忘れてしまうかもしれませんが、それはいけません。SILEでは括弧は必須です。

\font[family=Times,size=10pt] % Parameters, but no argument \chapter{Introducing SILE} % Argument but no parameters \font[family=Times,size=10pt]{Hi there!} % Parameters and argument

## **3.12.3 環境**

\chapterや\em (イタリック体による強調)といったコマンドは、せいぜい数行の比較的短いテキストを 囲むために用いられます。もっと長い、文書の一部を構成する部分を囲みたい場合は、環境を使いま す。環境は\begin{*name*}で始まり、対応する\end{*name*}までをその中に含みます。ひとつの例が既に出 ていますね。document環境で、これは⽂書全体を囲みます。

内緒ですが、コマンドと環境の間には全く違いはありません。いうなれば、以下のふたつは等価なので す。

```
\font[family=Times,size=10pt]{Hi there!}
\begin[family=Times,size=10pt]{font}
Hi there!
\end{font}
```
しかしながら、いくつかの場⾯では、環境を⽤いたほうが読みやすく、どこからどこまでコマンドが 影響するのか認識しやすくまります。

## **3.13.3 XML 書式**

実際のところ、SILE はこれまで示したものとは完全に異なる入力フォーマットを受け付けます。 これ まで例示してきたのもは「TeX 風書式」でしたが、もし入力ファイルの最初の文字が山括弧(実際は不 等号記号<) であった場合は、SILE は入力ファイルが XML 書式であると捉えます。 [ もしそれが整形 式の (well-formed) XML 文書でなければ、SILE は非常に機嫌を損ねるでしょう]

入力ファイル中のすべての XML タグは、SILE コマンドであると解釈され、属性はパラメータである とみなされます。このため、ふたつのファイルフォーマットは実際的には等価です。ただひとつの例外 を除いては。XML 書式の場合は SILE 文書は任意のタグで始まってもよいのです。(習慣として SILE 文 書には<sile>を用いるのが好ましいですが)

例えば、XML形式で前述の例文を示すと、

```
<sile papersize="a4">
Hello SILE!
</sile>
```
引数を取らないコマンドはすべて整形式の self-closing<sup>5</sup>タグ (例えば<break/>) でなければならず、パ ラメータ付のコマンドはその属性が整形式でなければなりません。前に挙げた例を XML 書式で書く と、

#### <font family="Times" size="10pt">Hi there!</font>

XML 書式は⼈間が直接書くことを想定しているわけではありませんが̶TeX ⾵書式のほうがそれに は向いているでしょう̶XML 書式に対応することは、コンピューターで SILE を扱うのをより容易にし ます。例えば SILE ⽂書を編集するための GUI インターフェイスを作ったり、他の XML 書式を SILE の それに変換したり。

しかしながら、SILE においては XML 文書を処理するためのよりスマートな方法が存在します。その ためには、あなたはあなた自身の SILE コマンド、それは非常に単純な文書整形用のものから SILE の動 作を根本から変えるものまでを含む、を定義できることを知る必要があります。あなたがある特定の XML 形式のファイル̶仮に DocBook としましょう̶を持っているとします。あなたはすべての可能な DocBook タグに対する SILE コマンドを定義します。するとあなたの DocBook ファイルは SILE 入力 ファイルとしてそのまま使えるようになるのです。

最後の2章では、SILE コマンドを定義と XML 文書を処理する例を示しましょう。

5. 訳注:適切な訳語が分からないが、開始・終了のペアではなく、単体で存在するタグのこと。

# **第 4.13.3章 いくつかの有⽤なSILEコマンド**

さて、それでは SILE の具体的な使用法について見ていきましょう。まずはあなたが SILE で文書を作成 し始めるのに最も役⽴つコマンドから始め、次第により細かな点について進んでいきます。

## **4.14.3 フォント**

テキストの見た目を変えるもっとも基本的なコマンドは\fontコマンドです。これは次のような書式を とります。

- \font[*parameters…*]{*argument*}
- \font[*parameters…*]

最初の書式では引数として与えられたテキストを指定されたフォントで描画します。次の書式ではそ れ以降のテキストすべてに影響します。

例として挙げると、

```
Small text
\font[size=15pt]Big text!
\font[size=30pt]{Bigger text}
Still big text!
```
は

Small text

Big text! Bigger text

Still big text!

となります。

ここで⾒たように、属性として可能なものとして、sizeがあります。これは、<dimension>で指定さ れます。ここで、<dimension>は以前登場した<basic length>のようなものですが、これは現在のフォ ントのサイズに対する相対的な値として指定可能です。例えば、ex ユニット(ex)、であったり、em ユ ニット(em)、あるいは en ユニット(en)です。

\fontコマンドで指定可能な属性値は、

• size先に述べたとおりです。

• family:使⽤するフォント名が来ます。フォントをその名前で指定するには、SILE はシステムにインス トールされたすべてのフォントについて知る必要があります。SILE の XML 書式では、フォントファミ リーは CSS 形式のコンマで分離されたʻスタック'として指定可能です。

· filenameもしファイル名が与えられたら、SILE はシステムフォントではなく、指定されたフォントを使 用します。

• stylenormalまたはitalicです。

• weight:CSS 形式のウェイトを表す数値が来ます。有効な値は100と200から300、400、500、**600**、

**700**、**800**、**900**までです。フォントによっては全てのウェイトがサポートされているとは限りませんが (ふたつ程度かもしれません)、SILE は最も近いものを選択します。

• language−文字からなる(ISO639-1) 言語コードです。これはスペーシングとハイフネーションの両方 に影響を与えます。

• scriptスクリプト(文字体系、用字系)の指定です。後で述べる「言語とハイフネーション」の節を参 照してください。

手動で陽にフォント指定を行うのは非常に面倒ですね。後ほどこれを自動化する方法についても見て みましょう。SILE は\em{…}コマンドを\font[style=italic]{…}のショートカットとして提供します。 ボールド体に対するショートカットはありません。なぜならそれはあまり良い習慣とは⾔えないからで す。そのようなものを簡単に⾏う⽅法は与えないことにしましょう。

## **4.15.3 ⽂書構造**

SILE は様々な⽂書クラス(LaTeX のクラスと似た)を提供します。デフォルトでは、⽂書の構造化をご くわずかにサポートするのみの、plainクラスが用いられます。他にはbookクラスがあり、これは左右の ページマスタ、ヘッダと脚注、章、節などのヘッディング(柱)をサポートします。

この節のコマンドを使うには、あなたの文書の\begin{document}コマンドでbookクラスを指定する必 要があります。あなたが今読んでいるこの文書は実際に、\begin[papersize=a4,class=book]{document} で始まります。

#### **4.15.4 章と節**

あなたは文書を\chapter{…}、\section{…}、そして \subsection{…}などのコマンドを使って分割する ことができます。これらのコマンドは引数として、その章や節の見出しをとります。章は新たな左ペー ジから始まり、章の⾒出しは左ページのヘッダに表⽰されます。加えて、節の⾒出しは右ページのヘッ ダに表示されます。

章や節は自動的に 1 から番号付けされて開始されます。この動作を変更するには、次の章 のcountersパッケージの解説を参照してください。番号付けを抑制したければ、パラメー タ[numbering=no]を与えます。

この副節はコマンド\subsection{章と節}で開始されています。

#### **4.15.5 脚注**

脚注は\footnote{…}コマンドでつけることができます。1脚注コマンドに対する引数はページ下部に表 ⽰される脚注の内容です。これは各章ごとに、⾃動的に 1 から番号付けされます。

## **4.16.5 インデントとスペーシング**

SILE では、パラグラフは通常インデントされます(デフォルトで 20 ポイント幅です)。これを抑制す るには\noindentコマンドを、パラグラフの先頭に付与します。(このパラグラフのような、最初のパラ グラフでは\noindentは必要ありません。なぜなら\sectionと\chapterは自動的に、章や節の見出しに 続く文章に対してそれを呼ぶからです)\noindentは\indentコマンドを続けて呼ぶことで打ち消すこと ができます。

パラグラフ間、あるいはパラグラフと他の要素との間の垂直方向のスペース分量を増やすには、 \smallskip、\medskipおよび\bigskipが使えます。これらはそれぞれ、3pt、6pt、12pt のスペースに相 当します。このパラグラフの後に\bigskipを入れてみましょう。

1. このように。 \footnote{このように}。

水平方向のスペースを行ないに挿入するには、小さなものから大きなものへ順に、\thinspace (em の  $1/6$ )、\enspace(1en)、\quad (1em)、そして\qquad(2em)。

center環境中(\begin{center} … \end{center})では中央寄せとなります。 例えばこのパラグラフ のように。

## **4.17.5 分割**

SILE は行とページの分割を自ら決定します。後の章ではこのプロセスを微調整する設定法を紹介しま しょう。しかしながら、SILE の plain クラスにもそれを助けるためのいくつかの方法が存在します。

パラグラフ間に挿入された\breakコマンドはフレーム分割を引き起こします。(\framebreak と\ejectという同義のコマンドも存在します)もし、複数のフレームがページ内にあれば、––例えば、 多段組みの文書–現在のフレームが終了し、次のフレームの先頭から処理は続けられます。\pagebreak (あるいは\supereject)はより強制力のあるもので、これはページ上に更なるフレームが残っていて も新しいページを開始します。より穏やかな変種としては、\goodbreak、これは SILE にそこが良い ページ分割点であると教えるもの、があります。それとは反対に、\nobreakは分割を抑止する働きがあ ります。これらの中間的なものとして、\allowbreakがあり、SILE にページやフレームの分割に適さな いかもしれないが、それを許可するよう指示するものとして利用できます。

パラグラフの中では、これらのコマンドは全く別の意味を持ちます。\breakコマンドは改行を指示 し、同様に、\goodbreak、\nobreak、および\allowbreakも行分割に対応します。もしもページ分割を 特に禁止したければ、\novbreakを使います。

SILE は通常、両端揃えを行います––すなわち、SILE は一行がちょうど与えられた行長でぴったり収ま るように単語間のスペースを調整します。2両端揃え以外には左揃えがあります。左揃えでは単語間のス ペースは均等になるかわり、パラグラフの右端はきれいに揃いません。左揃えはしばしば子供向けの本 に用いられたり、新聞のような一行の幅が狭い状況でも用いられます。左揃えを行うには、文章 を\begin{raggedright}環境を囲います。このパラグラフは左揃えで組まれています。

同様に、raggedleft環境もあります。これはパラグラフの右側は揃え、逆に左はがたつきます。 この パラグラフは右揃えで組まれています。

<sup>2.</sup> これはSILEが、常に一行の長さを行長に厳密に合うようにするということを意味しません。SILEはある程度の 調整を行いますが、最善を尽くした後、最も悪くないと思われる結果を出力します。いくつかの語がわずかに余白に 突き出る結果となることもあります。

### **4.18.5 ⾔語とハイフネーション**

SILE は現在選択されている言語の設定に基づいてハイフネーションを行います。(言語設定は前に見た ように\fontコマンドで行います)SILE は様々な言語のハイフネーションをサポートしており、各言語 特有の組版ルールについてもサポートすることを⽬的としています。

デフォルトでのハイフンは「-」です。これは\fontパラメータのhyphencharを指定することで変 更可能です。ハイフネーションに用いる文字は、Unicode 文字を直接指定することによって、 または Unicode コードポイントでの指定、[Uu]+<code>あるいは 16 進数表記0[Xx]<code>(例え ば\font[family=Rachana,language=ml,hyphenchar=U+200C])で指定します。

SILE はまた、undという特別な「言語」、を理解します。これはなんのハイフネーションパ ターンもないものです。この⾔語に切り替えると、ハイフネーションは⾏われません。コマン ド\nohyphenation{…}が\font[language=und]{…}のショートカットとして利⽤できます。

ハイフネーション以外にも、⾔語ごとに組版上の規則は異なりますが、SILE はほとんどの⾔語とスク リプトに対する基本的なサポートを備えます。(もしも SILE が適切に処理出来ない言語やスクリプト があれば知らせてください。対応します)

いくつかの言語では、同じ文字を使うが異なるように組まれるという状況が生じます。例えば、 Sindhi と Urdu はアラビア文字hehを標準的なアラビア語とは異なるやり方で結合します。そのような場 合は、あなたはlanguageとscriptオプションを\fontコマンド中で適切に指定しなければなりません。

Standard Arabic \font[family=Scheherazade,language=ar,script=Arab]{ $22$ ]; Sindi: \font[family=Scheherazade,language=snd,script=Arab]{ $R$  $R$ ]; Urdu: \font[family=Scheherazade,language=urd,script=Arab]{ $22$ ].

Standard Arabic: نحمة; Sindi: محمة; Urdu: ~.

(scriptオプションの完全なリストについてはhttp://www.simon-cozens.org/content/duffersguide-fontconfig-and-harfbuzzを参照のこと)

### **4.19.5 ファイルの取り込みと Lua コード**

⻑⼤な⽂書を作成するとき、あなたは SILE ⽂書を複数のファイルに分割して管理したくなるでしょ う。例えば、それぞれの章を別のファイルに小分けしたり、ユーザー定義のコマンドを開発し(第6章 を参照)、それをひとまとめのファイルにして⽂書の本⽂とは分けて管理したり。その場合、異なる SILE ファイルを取り込む必要があります。

その機能は\includeコマンドにより提供されます。これには、必須のsrc=*<path>*パラメータにより ファイルへのパスを示す必要があります。 例えば、あなたは学位論文を次のように書きたくなるで しょう。

```
\begin[papersize=a4,class=thesis]{document}\include[src=macros]
\include[src=chap1]
\include[src=chap2]
\include[src=chap3]
…
\include[src=endmatter]
\end{document}
```
\includeは⼊れ⼦になっても構いません。ファイル A がファイル B を取り込み、それがまたファイル C を取り込んだり。

SILE は Lua プログラム言語で書かれており、Lua インタプリタが実行時に利用可能です。ちょう ど HTML 文書中で Javascript コードを<script>タグで実行するように、SILE 文書中では Lua コード を\scriptコマンドを用いて実行可能です。(XML 書式ではちょうどよく見えるでしょう)このコマン ドはふたつの形態をとります。ひとつは\script[src=*<filename>*]で Lua スクリプトをファイルごと取 り込み、もうひとつは\script{…}で、インラインの Lua コードです。

インラインで何か面白いことをやるには SILE の内部に関する知識が必要です(幸運なことに コードはそれほど複雑ではない)が、とりあえず手始めに、Lua 関数SILE.typesetter:typeset(...)を 使ってみましょう。これはページにテキストを加えます。SILE.call("…")は SILE コマンドを呼び出 し、SILE.typesetter:leaveHmode()は現在のパラグラフを終了し、テキストを出力します。例とし て、

```
\begin{script}
  for i=1,10 do
   SILE.typesetter:typeset(i .. " x " .. i .. " = " .. i*i .. ". ")
   SILE.typesetter:leaveHmode()
   SILE.call("smallskip")
  end
\end{script}
```
は以下を出力します。

 $1 X 1 = 1.$  $2 X 2 = 4.$  $3x3 = 9.$  $4 x 4 = 16.$  $5 x 5 = 25.$  $6x6 = 36.$  $7 x 7 = 49.$  $8 \times 8 = 64.$  $9 \times 9 = 81.$  $10 X 10 = 100.$  いくつかの有用な SILE コマンド

## **第 5.19.5章 SILEパッケージ**

SILE には付加的な機能を提供する様々なパッケージが付属しています。 事実、SILE の実際の「中 核」("core")となる機能はかなりコンパクトで拡張性に富み、ほとんどの重要な機能はアドオンパッ ケージとして提供されています。SILE パッケージは Lua プログラミング⾔語で書かれており、新たなコ マンドを定義したり、SILE の動作を変更したり、実際のところ、Lua でできることは何でもできます。

先に述べたとおり、パッケージのロードは\scriptコマンドで行われ、これは Lua コードを実行しま す。規約として、パッケージはあなたの作業ディレクトリ、または SILE のインストールディレクトリ の、packages/サブディレクトリに入れることになります。例えば、すぐ後に述べるgridパッケージは 通常は/usr/local/lib/sile/packages/grid.luaにあります。これをロードするには、

#### \script[src=packages/grid]

とします。

#### **SILE のパス検索**

SILE は様々なディレクトリを検索します。まずはカレントディレクトリ、次に、もし環境変 数SILE PATHが設定されていれば、SILE はそのディレクトリを、そして標準的なインストールディ レクトリ、/usr/lib/sileや/usr/local/lib/sile。TeX とは異なり、SILE はサブディレクトリを 再帰的に検索しません。このためもしあなたが、あなたのマクロやクラス、パッケージファイルな どをサブディレクトリに置いたら、あなたはその完全な相対パスを指定しなければなりません。

## **5.20.5 image**

テキスト以外にも SILE は画像を挿入することができます。

imageパッケージをロードすることで、HTML のそれと同様の、\imgコマンドが使えるようになりま す。imgは次のふたつのパラメータを取ります。src=…は画像ファイルへのパスで、またオプションとし て、height=… あるいはwidth=…パラメータを表⽰する画像のサイズとして指定します。もしもサイズが 指定されなければ、画像はその「自然な」1ピクセルサイズで表示されます。

デフォルトの libtexpdf バックエンドでは、画像は JPEG、PNG、EPS、PDF フォーマットがサポー トされます。Pango/Cairo バックエンドでは PNG のみです。

それでは 200x243 ピクセルの画像を、\img[src=documentation/gutenberg.png]で表示させてみましょ う。

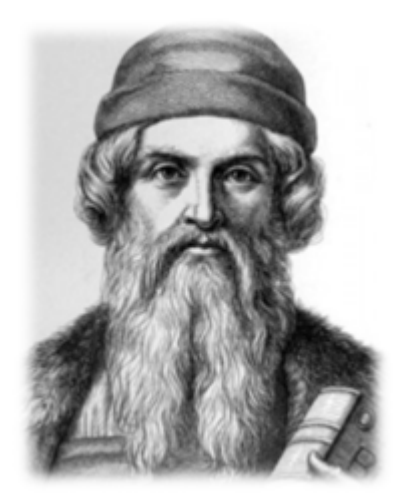

それと、(それぞれ)\img[src=documentation/gutenberg.png,width=120px]、 \img[src=documentation/gutenberg.png,height=200px]、 \img[src=documentation/gutenberg.png,width=120px,height=200px]です。

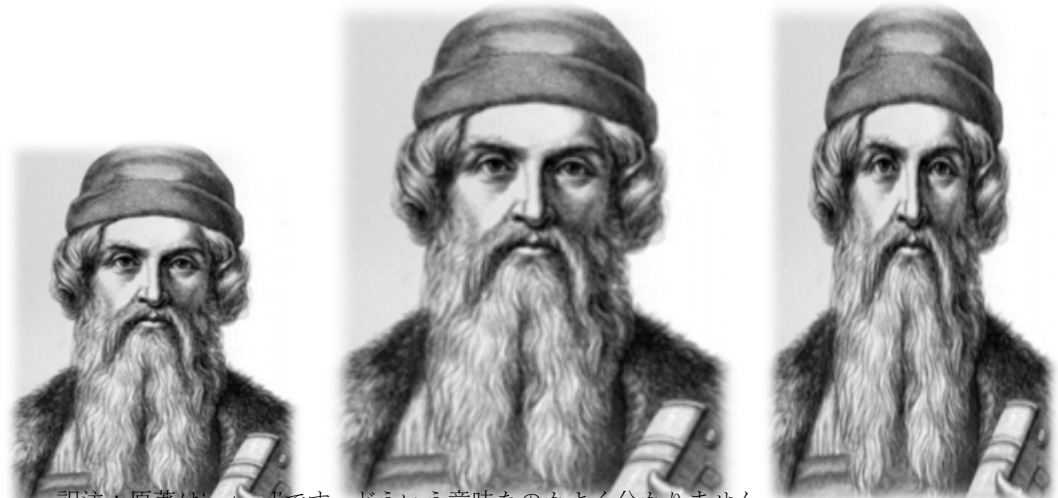

1. 訳注:原著はʻnatural'です。どういう意味なのかよく分かりません。

画像は、あたかも非常に大きな文字のように、テキストのベースラインに沿って配置されることに注 意してください。

## **5.21.5 rules**

rulesパッケージは罫線を描画します。これはふたつのコマンドを提供します。

まずは\hruleで、これは与えられた太さ(高さ)と長さ(幅)の線分を描画します。

罫線は他のテキストと全く同じように取り扱われます。このため、パラグラフの途中で、このよう に 描画することも可能です。(これは\hrule[width=20pt, height=0.5pt]で⽣成されました)

画像と同じく、罫線はテキストのベースラインに沿って配置されます。

rulesパッケージで提供される、ふたつ⽬のコマンドは\underlineで、これは下線を引くものです。

「下線」は文書を作成する上で、あまり良い習慣とは言えません。決して使わないでください。

(これは\underline{決して}で⽣成されました)

#### **5.22.5 color**

colorパッケージは、テキストや罫線の⾊を⼀時的に変えるためのものです。 このパッケージはひとつ のパラメータを取る、\colorコマンドを提供します。パラメータはcolor=*<color specification>*で引 数として与えられたテキストや罫線を、その色で描画します。色の指定法は HTML と同じです。16 進 数値xを使った RGB 値で#xxxまたは#xxxxxxの形式 (例えば、#000は黒で#fffは白、#f00は赤)、また は HTML と CSS における名前付きの色指定が可能です。

HTML と CSS の名前付き色のリストはhttp://dev.w3.org/csswg/css-color/#named-colorsに あります。

例として挙げると、このテキストは\color[color=red]{…}での出力です。

罫線の例も挙げておきましょう。\color[color=#22dd33]:

#### **5.23.5 rotate**

rotateパッケージは回転機能を提供します。これにより、rotate=<angle>をフレーム宣⾔に加えるこ とで、フレーム全体を回転させることができます。また、\rotate[angle=<angle>]{...}コマンドで、 あらゆるものを回転させることができます。ここで<angle>は角度を「度」で表したものです。

回転される描画物はボックスの中に配置され、回転されます。その⾼さと幅は再度計算され、組版のた めの通常の⽔平リストに送られます。このため、回転される内容の周囲には余⽩が確保されます。この ことを理解するために実例をいくつか示しましょう。 here is some text rotated by *t*en, <sup>*tw</sup>en</sup>ty* and</sup>  $\delta_{\gamma_{\lambda}}$  degrees.

前⾏は以下のコードで⽣成されました。

#### here is some text rotated by

\rotate[angle=10]{ten}, \rotate[angle=20]{twenty} and \rotate[angle=40]{forty} degrees.

#### **5.24.5 features**

Chapter 3 で述べたように、SILE は⾃動的に、フォントで定義されたリガチャを適⽤します。これらの リガチャは、フォントファイルのフィーチャ<sup>2</sup>テーブルで定義されています。リガチャ(複数のグリフが ひとつのグリフとして表⽰される)の他にも、フィーチャテーブルでは様々なグリフ置換が定義されて います。

featuresパッケージは、SILE があなたが選択したフォントに対し、有効にするフィーチャを選択する 機構を提供します。どのようなフィーチャが存在するかはフォントに依存します。いくつかのフォント では、それがどのようなフィーチャをサポートしているのかを説明するマニュアルが付属しています。 OpenType フィーチャに関する議論はこの文書の範疇を超えているのでここでは行いません。

フィーチャは、\fontコマンドのオプションで、「そのままの」フィーチャ名を渡すことで有効・無効に できます。

#### \font[features="+dlig,+hlig"]... % turn on discretionary and historic ligatures

しかしながら、この方法は扱いづらく、フィーチャコードを覚えておく必要が出てきます。features はふたつのコマンドを提供します。\add-font-featureと\remove-font-featureで、OpenType フィー チャへのより簡単なアクセスを実現します。インターフェイスは TeX のパッケージのfontspecに由来し ています。サポートされている OpenType フィーチャの完全な解説については、fontspecパッケージの ⽂書を参照してください。<sup>3</sup>

<sup>2.</sup> 訳注:原文は単に features。OpenType などの高度な組版拡張機能のこと

<sup>3.</sup> http://texdoc.net/texmf-dist/doc/latex/fontspec/fontspec.pdf

以下にfeaturesパッケージで任意の(discretionary)リガチャと歴史的(historic)リガチャを制御す る例を⽰します。

\add-font-feature[Ligatures=Rare]\add-font-feature[Ligatures=Discretionary] ... \remove-font-feature[Ligatures=Rare]\remove-font-feature[Ligatures=Discretionary]

## **5.25.5 unichar**

SILE は Unicode 対応であり、その入力は UTF-8 エンコーディングです。(サポートされる Unicode の 範囲に関しては、使用するフォントに依存します)Unicode で定義されたいくつかの文字はキーボード から直接入力するのは困難です。このため、unicharパッケージはこの問題に対処するための方法、 Unicode コードを直接指定するコマンド、を提供します。unicharをロードすると、\unicharコマンド が利用可能となります。

#### \unichar{U+263A} % produces ☺

\unicharの引数がU+、u+、0xあるいは0Xで始まる場合は、それは 16 進数値だとみなされます。そう でなければ 10 進数であると仮定されます。

## **5.26.5 bidi**

ラテン文字などの用字系では文章は左から右へ (LTR) 進みます。しかしながら、いくつかの用字系、特 にアラビア語やヘブライ語では、右から左に (RTL) 進みます。bidiパッケージ、これはデフォルトで ロードされます、は右から左へ書き進める場合の⽂書や、LTR と RTL を混在させるような⽂書を、正し く組むための機能を提供します。これはデフォルトで読み込まれるため、パラグラフ中で LTR と RTL テキストの両方を書くことができ、SILE は正しい順序でそれらの文字が出力されることを保証します。

bidiパッケージはふたつのコマンド、\thisframeLTRと\thisframeRTL、これらは現在のフレームの デフォルトの書字⽅向を設定する、を提供します。すなわち、もしあなたが SILE にフレームが RTL で あると指示するならば、文章は右端から始まり、左に進みます。このパッケージはまた、\bidi-off と\bidi-onコマンドを提供します。bidirectional サポートを無効にすることで、もしかしたら処理速度 を向上させることができるかもしれません。

## **5.27.5 pullquote**

pullquoteコマンドはより長い引用文を、装飾された引用符とともに、インデント付きでブロック引用 します。 例を⽰してみましょう。

" An education is not how much you have committed to memory, or even how much you know. It is being able to differentiate between what you do know and what you do not know. ̶ Anatole France "

オプションとして、

- authorは引用元の人物の名前を追加します。
- setbackはブロックの左右両側にマージンを設定します。
- colorは引用符の色を変えます。
- scaleは引用符の相対的なサイズを変えます。

もしもpullquote環境内でどのフォントを使用するのか指定したければ、pullquote:fontコマンドを 再定義します。デフォルトでは、これはそれを取り囲む文章のフォントと同じです。引用元の行も同様 に、pullquote:author-fontで、引用符のフォントはpullquote:mark-fontを設定することで変えるこ とができます。

#### **5.28.5 raiselower**

もしあなたが、画像や罫線、テキストなどがベースライン上に沿って配置させてくないなら ば、raiselowerパッケージを使ってそれらを上げ下げすることができます。(footnoteパッケージは脚 注の参照番号を、上付き数字として表示するため、このパッケージを利用しています。)

これはふたつの単純なコマンドを提供します。\raiseと\lowerで、どちらもheight=*<dimension>*を パラメータとして取ります。それぞれ引数となるものを、与えられた量だけ持ち上げたり、下げたりし ます。これらは⾏の⾼さや深さに影響しません。

Here is some text raised by three points; here is some text lowered by four points:

前のパラグラフは以下のコードで⽣成されます。

Here is some text raised by \raise[height=3pt]{three points}; here is some text lowered by \lower[height=4pt]{four points}.

### **5.29.5 grid**

SILE は通常、以下に示すふたつのルールに従って行と行の間のスペースを決めます。

• SILE はベースライン間が、baselineskipと呼ばれるある固定された距離となるように、連続したふた つの行の間にスペースの挿入を試みる。
• もしも最初のルールによる結果によって、⾏間の距離が 2 ポイント以下になるならば、それを 2 ポイ ントとなるように強制する。(この量はlineskipの設定で調整可能)

2 番目のルールは、前の行が大きなディセンダ(例えば、g、q、j、p などの文字が含まれる)場合に、 高いアセンダを持つ(k、l、と大文字など)次の行とぶつかるのを防ぐためにあります。

これに加えて、baselineskipはある量の「伸張性」(ʻstretch')を持ちます。これはページ分割処理を 最適化させるために役に立つ場合に、行間を広げたり、同様にパラグラフ間の距離を伸縮させたりしま す。

これらのルールの組み合わせにより、⾏はページの様々な位置で開始することになるのです。

これとは別の組版の流儀では、行は規則正しいグリッド上の決まった位置で始まることを要求しま す。いくらかの⼈々はグリッド上の組版によって⽣じる、ページの「カラー」(ʻcolor')を好みます。そし てこの手法は、しばしば非常に薄い紙に印字するときに、インクが裏から滲まないように工夫する目的 として、行の位置をきっちり揃えるために用いられます。次の例を比べてみてください。左のものは行 が紙の両⾯で同じ位置にくるようにしたもので、右はそのようになっていないものです。

loremol lorem ipsumqi ipsum dolorob dolor sitramet sit amet SIL AMICI

gridパッケージは SILE の組版エンジンが、上記ふたつのルールを適用しないように動作を変更させ ます。その結果、⾏は常にグリッド上に整列され、パラグラフ間のスペースなどは常に、グリッド上に ⾏が規則正しく並ぶように調整されます。パッケージをロードすることで、ふたつの新たな SILE コマ ンドが追加されます。\grid[spacing=*<dimension>*]と\no-gridです。最初のものはグリッド上の組版 を、それが実⾏された時点以降から、有効にして、次のものはそれを無効にします。

このセクションのはじめで、\grid[spacing=15pt]によって、15 ポイントのグリッドが設定されてい ます。グリッドが有効になったときの例⽂を⽰しましょう。

Lorem ipsum dolor sit amet, consectetur adipisicing elit, sed do eiusmod tempor incididunt ut labore et dolore magna aliqua. Ut enim ad minim veniam, quis nostrud exercitation ullamco laboris nisi ut aliquip ex ea commodo consequat. Duis aute irure dolor in reprehenderit in voluptate velit esse cillum dolore eu fugiat nulla pariatur. Excepteur sint occaecat cupidatat non proident, sunt in culpa qui officia deserunt mollit anim id est laborum.

そして以下は、\no-gridにした後のものです。

Lorem ipsum dolor sit amet, consectetur adipisicing elit, sed do eiusmod tempor incididunt ut labore et dolore magna aliqua. Ut enim ad minim veniam, quis nostrud exercitation ullamco laboris nisi ut aliquip ex ea commodo consequat. Duis aute irure dolor in reprehenderit in voluptate velit esse cillum dolore eu fugiat nulla pariatur. Excepteur sint occaecat cupidatat non proident, sunt in culpa qui officia deserunt mollit anim id est laborum.

# **5.30.5 linespacing**

SILE における行送りのデフォルトの挿入方法は TeXy ユーザーにとっては馴染み深いものであるかもし れませんが、多くの場合には扱いやすいものではないでしょう。lonespacingパッケージは⾏送りに関 してはより良い選択となり得ます。

パッケージを読み込んだ後 (\script[src=packages/linespacing]によって)、あなたは行間調整 モードをlinespacing.methodパラメータにより調整することができます。以下の例では、幾分おかしな サイズの単語が挿入されていますが、行間調整によってどのような結果がもたらされるかが見て取れま す。

デフォルトではこのモードはtexに設定されており、他のオプションとして、次のようなものがありま す:

• fixed。この設定では、⾏は固定された⾏間となります。⾏間はlinespacing.fixed.baselinedistance パラメータによって決定されます。このパラメータはフォントサイズに相対的に、あるいは絶対的な長 さとして指定されます。例えばこのパラグラフは⾏間 1.5em に設定されています。

• fit-glyph。この設定では、このパラグラフが示すように、前行の最下部(例えばQのような文字の ディセンダのラインか、ディセンダがなければベースライン)が後続の行の $heig$ he $\epsilon$ t(最も高い) 部分に触れることになります。普通はそのままこのようなことは行いませんが。

実際上は、ある(絶対値または相対値の)固定量のアキ(space)を行間に挿入するでしょう。これ は、パラメータ1inespacing.fit-glyph.extra-spaceにより設定できます。This(この)パラグラフ では5ポイントのアキが挿入されています。

• fit-font。この設定では、各⾏で使⽤されているフォントの最も突き出たアセンダとディセンダから 行間が決定され、隙間なく各行が積み重ねられます。個々の文字はみな同じ高さを持つかのようにみな されます。もしも⾏の中にテキスト以外のものや、テキストが他のボックスに埋もれていた場合、うま くいかないことがあります。

ここでもまた、fit-glyphの時のように、linespacing.fit-font.extra-spaceによって、行間に余分 なスペースを指定することができます。

· css。これはブラウザで行われるようなやり方です。ベースライン間の距離がlinespacing. css.line-heightパラメータで設定され、各行の間にはこの値に応じた余分な $SDACC(x \sim -x)$ が 入ります。

# **5.31.5 verbatim**

verbatimパッケージはプログラムのコードを引⽤したりするなど、フォーマッティングが重要な⽂章を 表示したりする際に役に立ちます。これは SILE の設定を、左揃え、ハイフネーションなし、インデント なしの規則的なスペーシングとなるようにします。これはまた、SILE にスペースの数を勝手に減らした りしないように伝え、また等幅フォントを使うように設定します。

この名前にも関わらず、verbatimは SILE が特殊文字を扱うやり方を変えません。あなた はverbatim中でもバックスラッシュと波括弧をエスケープする必要があります。例えば、\\のよ うに。

それでは verbatim 環境の例を示してみましょう。

```
function SILE.repl()
  if not SILE. repl then SILE.initRepl() end
 SILE. repl:run()
end
```
verbatim 環境の中で使用するフォントを指定したければ、verbatim:fontコマンドで再定義すること ができます。この⽂書では、

```
<define command="verbatim:font">
  <font family="Consolas" size="10pt"/>
</define>
```
です。

# **5.32.5 他のパッケージにより利⽤されるパッケージ**

これらに加えて、おそらくあなたが直接は利用しないであろうパッケージもあります。それらのパッ ケージは、他のパッケージやクラスにより基本的な機能を提供するという⽬的のために存在します。例 えばbookクラスは、他の補助的なパッケージからの機能で構成されています。

## **5.32.6 footnotes**

例えば、bookクラスでは、\footnoteコマンドで脚注を加えることができることをみました。このコマ ンドは実際には、footnotesパッケージにより提供されています。bookクラスはこのパッケージをロー ドし、どこに脚注を置くべきか伝え、そしてfootnotesパッケージは脚注を整形し表示させます。これは 他にも、以下に述べる数々のパッケージを利用しながら行われます。

### **5.32.7 counters**

SILE の様々な部分、例えばfootnotesパッケージや章·節用のコマンド、はカウンタを利用します。現在 の脚注番号、章番号、などに使うためです。countersパッケージは、カウンタを設定し、カウンタを増 加させ、表⽰させたりすることに使えます。これは以下のようなコマンドを提供します。

• \set-counter[id=*<counter-name>*,value=*<value>*] ̶ <counter-name>という名前のカウンタを与 えられた値で設定します。

• \increment-counter[id=*<counter-name>*] ̶ \set-counter と同様に、しかしvalueパラメータが なければ、カウンタを 1 だけ増加させます。

• \show-counter[id=*<counter-name>*] ̶ これはカウンタの値を、宣⾔された表⽰形式で整形し、表 示します。

カウンタパッケージのすべてのコマンドはオプションとして、display=*<display-type>*パラメー タをとり、これはカウンタの表⽰形式を設定します。

可能な表示形式は、デフォルトでarabic、アルファベットのカウンタとしてalpha、小文字の ローマ数字roman、そして⼤⽂字のローマ数字Romanです。

例えば、次のような SILE コードは、

\set-counter[id=mycounter, value=2] \show-counter[id=mycounter] \increment-counter[id=mycounter] \show-counter[id=mycounter, display=roman]

以下のようになります。

2

iii

## **5.32.8 pdf**

pdfパッケージは(基本的な)PDF リンクや目次の機能を実現します。これは3つのコマンドを提供し ます。\pdf:destination、\pdf:link、そして\pdf:bookmarkです。

コマンド\pdf:destinationはリンク先(ターゲット)を生成します。これはパラメータとしてnameを とり、リンク先を特定するための一意的な名前を指定します。文書中のある場所にリンクを張るに は、\pdf:link[dest=name]{内容}を使います。

もし、pdfパッケージがtableofcontentsパッケージのあとにロードされたら(例えば、bookクラス を用いた文書の中)、PDF 文書はしおり(アウトライン)付のものとなります。

## **5.32.9 frametricks**

最初の章で述べたように、SILE はページのどの部分にテキストを置くか指定するために、フレームを用 います。frametricksパッケージはパッケージの著者に、フレームを扱うための数々のコマンドを提供 します。

とにかく有用なのはshowframeです。これは出力エンジンに、フレームを線で囲いラベルを付けるよ うに指⽰します。これはオプションでパラメータid=*<frame id>*をとります。もしこのオプションが与 えられなければ、現在のフレームが使用されます。もし ID がallであれば、現在のクラスの中で宣言さ れたすべてのフレームが表示されます。

コマンド\breakframeverticalは現在のフレームを、与えられた地点で上下 2 分割にします。現在の フレームが ID mainを持つとしましょう。フレームが分割されると、mainは上のフレーム(コマンド挿 ⼊以前)となり、下のフレーム(コマンド挿⼊以降)はmain\_という ID となります。このパラグラフの 先頭では、\breakframeverticalコマンドを実⾏しています。そしてここで、コマンド\showframeを実 行してみましょう。見てわかる通り、現在のフレームはcontent で、ちょうどこのパラグラフの開始 位置で始まります。

同様に、\breakframehorizontalコマンドは、フレームを左右に分割します。このコマンドは必須で ない引数として、offset=<dimension>をとり、これはどの位置でフレームを分割するかを指定します。 もしこれが与えられなければ、フレームはその⾏の現在地で分割されます。

コ マ ン ド\shiftframeedgeは、現 在 の フ レ ー ム を 左 右 に 再 配 置 し ま す。こ れ はleft=と (ま た は)right=パラメータをとり、パラメータの値は正か負の長さです。このコマンドはフレームの先頭で 使⽤されなければなりません。それはこのコマンドが組版エンジンを再初期化するからです。

これらをすべて組み合わせた\floatコマンドは、現在のフレームを分割し、フロートオ ブジェクトを保持する⼩さなフレーム(この⽂章のはじめのドロップキャップのよ うに)を生成し、文章を周囲のフレームに流し込み、文章がフロートオブジェクトの脇を過ぎ去 れば、フレームを元のように戻します。\floatコマンドは必須でないふたつのパラメータを取りま す。bottomboundary=*<dimension>*とrightboundary=*<dimension>*で、フレームの周りに余⽩を付与し ます。このパラグラフのはじめでは、コマンド\float[bottomboundary=5pt]{\font[size=50pt]{こ}} が実行されています。 最後に、本文とは分離された、サイドバーのようなフレームを定義する方法を示 しましょう。後の章でどのようにしてそれが実現されるか⾒るでしょう。<sup>4</sup> frametricksは\typesetintoコマンドを提供します。これはテキストを指定されたフレームに描画します。

\typeset-into[frame=sidebar]{ ... frame content here ... }

## **5.32.10 insertions**

footnotesパッケージは、補助的なもの(すなわち脚注の内容)を内容として受け取り、フレームを適 当なサイズに縮小して脚注フレームに挿入します。このような作業はinsertionsパッケージの力で実現 されています。これはユーザの⽬に⾒える SILE コマンドを提供しませんが、他のパッケージに Lua 機 能を提供します。TeXnician たちは、これが SILE のコアではなく、外部のアドオンパッケージとして実 装されていることに興味を持つかもしれません。

## **5.32.11 twoside**

Chapter 4 で述べたbookクラスは左右の対となるページマスタ5を設定します。twosideパッケージは へッダやその他の位置の入れ替えなどを行います。これは一般ユーザからは利用されません。

## **5.32.12 masters**

ページマスタ設定機能もそれ⾃⾝、アドオンパッケージのひとつです。それはクラス中で、フ レームのセットを定義し、⼀時的あるいは恒久的にそれらの間を切り替えることを可能にしま

訳注:原文はWe'll see how to do that in a later chapter, but this raises the obvious question: if they're not part of the text flow, how do we get stuff into them?

5. 訳注:適切な訳がわかりません。

す。これはコマンド\define-master-template(これは Chapter 8 で見る\pagetemplateをまねたも の)、\switch-master、そして\switch-master-one-pageを定義します。このパッケージについて、よ り詳しくは、tests/masters.silを参照してください。

### **訳注 : 原⽂(よく意味が分かりません)**

The masters functionality is also itself an add-on package. It allows a class to define sets of frames and switch between them either temporarily or permanently. It defines the commands \definemaster-template (which is pattern on the \pagetemplate function we will meet in chapter 8), \switch-master and \switch-master-one-page. See tests/masters.sil for more about this package.

## **5.32.13 infonode**

このパッケージはクラスを設計する人にのみ有用です。

文書を処理するとき、SILE はまずパラグラフを行に分割します。それから行をページ内に配置し、最終 的にページを出⼒します。すなわち、SILE がパラグラフ中のテキストを処理している間では、そのテキ ストがどのページに現れるかは明らかではないのです。これはインデックスや目次などを生成する際に 困難をもたらします。なぜならそれらは、ある特定のテキストなどの要素が現れるページ番号を必要と するからです。

この問題に対処するため、infonodeは、あなたが入力テキスト・ストリーム中に情報ノードを挿入す ることを可能にします。ページが出⼒されるとき、これらのノードはあるリストに集約され、クラスの 出⼒ルーチンは、どのノードが特定のページに出現するか決定するために、このリストを調べることが できます。infonodeは\infoコマンドコマンドを提供します。これはテキスト・ストリームに情報ノード を挿入するためのもので、ふたつのパラメータを取ります。category=とvalue=です。カテゴリは似た ような種類のノードをグループ化するのに使⽤されます。

例として、聖書を考えましょう。どの範囲の節がページに含まれるかヘッダに出力たいとします。こ のとき、新たな節を開始するコマンドで、情報ノードを節への参照とともに挿入します。

SILE.Commands["info"]( category = "references", value = ref , )

各ページの最後に呼ばれるendPageメソッドで、"references"情報ノードのリストを調べます。

```
local refs = SILE.scratch.info.thispage.references
local runningHead = SILE.shaper.shape(refs[1] .. " - " .. refs[#refs])
SILE.typesetNaturally(rhFrame, runningHead);
```
## **5.32.14 inputfilter**

inputfilterパッケージは、クラスの製作者に、SILE によって処理される前の入力データに、フィルタ をかける方法を提供します。これは文書を表す抽象構文木 (abstract syntax tree) を書き換えることで可 能となります。

inputfilterを、あ な た の ク ラ ス でclass:loadPackage("inputfilter")に よ り ロ ー ド す る こ と で、ふ た つ の 新 た な L u a 関 数 が 利 ⽤ 可 能 と な り ま す。transformContentとcreateCommandで す。transformContentは文書の内容を構成する木構造 (content tree) に対し、その内容となるテキ ストに変換関数を適用します。簡単な例として、examples/inputfilter.silを、より完全なものとし て、packages/chordmode.silを⾒てください。

# **第 6.32.14章 SILEマクロとコマンド**

我々がコンピュータを利用する理由のひとつは、それが反復作業を得意とすることでしょう。おそらく コンピューターを利用するなかで最も重要な技術は、特にプログラミングにおいて、繰り返しなされ る部分を見極め、人間の代わりにコンピュータにそれをやらせることです。すなわち、Don't Repeat Yourself。

SILE においてもこれは同じことです。しばらく SILE を使っていれば、入力にはパターンがあり、何 度も繰り返しなされることがあるということに気づくでしょう。

# **6.33.14 単純なマクロ**

仮に SILE のちょっとした「でこぼこ道」ロゴをデザインしたいとしましょう。( TEX の熱烈なファン にはおなじみの)我々のロゴは「SIL<sup>E</sup>」です。あまり素晴らしいものとは⾔えませんが、この節ではこ のロゴを例題として用いましょう。

このロゴを出力するには、我々はSIIFに、'S'を、少し下げて(ちょうど ex の半分)Tを、続けて'L'を、 ちょっと戻って少し小さな它をやや持ちあげて、出力するように指示します。

SIL<sup>E</sup>コードではこれは、

#### S\lower[height=0.5ex]{I}L\glue[width=-.2em]\raise[height=0.6ex]{\font[size=0.8em]{E}}

(\glueコマンドについては気にしないでください。後で説明します)

もう既に4回も、この章ではこのロゴを入力しています。何度もこのコードを繰り返し入力したく はないですね。我々がすべきことは、コンピュータに、「これはSILFのロゴ。\SILEを入力した ら、S\lower[height=0.5ex]{I}L\glue[width=-.2em]\raise[height=0.6ex]{\font[size=0.8em]{E}} と解釈せよ」と指⽰することです。

つまり、コマンドを定義するのです。

SILE<sup>1</sup>では、コマンドを定義するふたつの方法があります。最も単純なコマンドは、例として挙げたよ

1. ロゴを使うのはもう辞めましょう。

うな\SILEコマンドで、「\xと書いたら、かわりにX \Y Zで置き換える」というものです。これらはマク ロと呼ばれ、置き換えの作業をマクロ展開と呼びます。

あなたはこの種のマクロを、SILE ファイルの中で定義することができます。ちょうどここでは、

\define[command=SILE]{ S\lower[height=0.5ex]{I}L\glue[width=-.2em] \raise[height=0.6ex]{\font[size=0.8em]{E}}}

としました。

ここでは、ビルトインの SILE コマンド\defineを使用しています。\defineはオプションとし てcommandを取り、その値は定義するコマンドの名前です。\defineコマンドの内容は、コマンドが使用 される時に実⾏されるべき SILE インストラクションです。

ここで、SILE コマンドで利用可能な名前について知っておくべきでしょう。

XML 風書式の入力ファイルでは、コマンド名は XML タグ名として許されるものでなければなり ません。TeX 風書式ではアルファベットとアラビア数字、ハイフンとコロンが使用可能です。これ に加えて、任意の1文字コマンド名が利用可能です。(つまり、バックスラッシュを書くのに\\が 使えます)

コマンドを定義する際に、XML 風書式でそれを行うと、どんなコマンド名でも可能です–例え それが XML 風書式の入力ファイルで利用不可であっても ! (XML 風書式の SILE ファイルで奇妙 な名前のコマンドを定義し、TeX 風書式でそれをつかうことはできます) TeX 風書式では、それは パラメータ値として有効なものでなければなりません。パラメータ値はコンマ、セミコロン、ある いは閉じ括弧まで続いてしまうかもしれません。

## **6.34.14 内容を伴うマクロ**

それでは次の段階に進みましょう。コマンドを定義していく中で、時々、単純な置き換え以上の、引数 を伴うものが必要となることがあります。例として、colorパッケージを考えましょう。我々はテキス トをこのように赤色で描画したいとします。通常のやり方では、これは、

\color[color=red]{このように}

のようになります。

しかしながら、我々は常に「このように」という語をハイライトしたいわけではありません。別のテ キストをハイライトしたい場合もあります。そこで我々は、ある与えられたものを、コマンド\color [color=red]{ ... }で囲む必要が出てきます。 つまり、引数を取るコマンドを定義したいのです。

これを SILE で行うには、\processコマンドを使います。 \processは\define中でのみ有効です。 (その他の場所で使おうとするとぐちゃぐちゃな結果となるでしょう)これは、「このコマンドの引数 として与えられたものを何でも実行せよ」という意味です。すなわち、赤でなにか描画するコマンドを 定義するには、

```
\define[command=red]{\color[color=red]{\process}}
```
…

Making things red is a \red{silly} way to emphasise text.

\processコマンドはひとつのマクロ中で何度も呼ぶことはできません。

このため、\chapterコマンドは単純なマクロとしては実装できません。コマンドを定義する別の 方法は、Lua プログラミング言語を使ってそれを書くことです。そしてそれは実際に\chapterコマ ンドの定義で行われています。後の章でどのようにそれを行うか見るでしょう。.

\defineコマンドは、本当に単純なことをやるためだけのものです。

## **6.35.14 ネストしたマクロ**

マクロの中でマクロを呼び出すことができます。マクロは単に現在処理中のステップにおける置き換え でしかありません。SILE がマクロコマンドを読み込むとき、SILE はあたかもあなたがマクロの定義内 容を入力していたかのように振舞います。もちろん、そのようなマクロ定義は他のコマンドを含むかも しれません。

このため、ごく単純なマクロの処理で、実に様々な自動化を行うことができます。

例えば、この文書ではたくさんのノートがあります。そこではパラグラフは、イタリック体2で、

2. 訳注:和訳ではイタリックではありません。

左マージン付きでふたつの太い線の間に囲まれて表⽰されます。これは\noteコマンドによって 実現されています。このコマンドはビルトイン・コマンドではなく、この文書で読み込まれてい る、documentation/macros.silファイル中で定義されています。その定義は、XML 風書式で、

```
<define command="line">
  <par/>>>>><smallskip/><noindent/>
  <hrule width="450pt" height="0.3pt"/><par/>
  <novbreak/><smallskip/><novbreak/>
</define>
<define command="narrower">
  <set parameter="document.lskip" value="24pt"/>
  <process>
  <set parameter="document.lskip" value="0pt"/>
</end>
<define command="notefont"><font style="italic" size="10pt"><process/></font></notefont>
<define command="note">
  <narrower>
    <line/>
   <notefont><process/></notefont>
    <line/>
  </narrower>
</define>
```
ここで初めて登場するコマンドは\setです。これについてはすぐに議論します。

# **第 7.35.14章 SILEの設定**

コマンドの他にも、SILE はその動作に影響を与える様々な仕組みを提供します。SILE のパラメータを 操作することで、その出力結果に対し、些細なものから劇的なものまで、実に様々な変化を与えること ができます。外部パッケージはそれ⾃⾝の設定を宣⾔することができます(SILE に同梱されているパッ ケージはそうではありませんが)が、ここでは SILE 本体に組み込みの設定のみ解説することにしま しょう。

SILE の設定は名前空間を持ちます。これは、⑴ その設定がシステムのどのエリアに影響するのか、そ の名前から明らかなようにする、(2)各パッケージが、他のパッケージや SILE 内部に干渉する心配なし に設定を⾏えるようにする、ために必要なことです。それぞれの設定パラメータは*area.name*の形をと ります—例えばtypesetter.orphanpenaltyは、タイプセッタがオーファン<sup>1</sup>に対するペナルティを課す 際の設定です。

SILE ⽂書中から設定を変更するインターフェイスは、\setコマンドです。これはふたつのオプション を取ります。どの設定が変更されるのかを表すパラメータと、それがどのように変更されるのかを示す 値です。例えば、

#### \set[parameter=typesetter.orphanpenalty, value=250]

もし、\setコマンドが引数とともに与えられるならば、それは引数として与えられたブロックのみ の、局所的な変更であるとみなされます。言うならば、

#### \set[parameter=typesetter.orphanpenalty, value=250]{ \lorem }

はオーファン・ペナルティを 250 に設定し、\loremコマンドで与えられる 50 語からなるダミーのテキス トを組み、オーファン・ペナルティを元の値に戻します。

それでは各ビルトインの設定がどのようなものなのか⾒てみましょう。まずはより明瞭なものから始 め、次第に理解が難しいものへ移ります。

1. 訳注:パラグラフの最終行が、ごく少数の語句のみから構成されてしまい、それが最終行に「取り残された」 ようになること。または、パラグラフの先頭⾏のみが、前のページに分離して取り残されることを指す。

## **7.36.14 スペーシング設定**

\note環境のdocument.lskipパラメータを例にとりましょう。これはグルーパラメータで、各⾏の左側 に与えられるスペースです。この値を正の値に設定することで、左マージンを実効的に増加させること ができます。同様に、document.rskipは各⾏の右側にスペースを与えます。

#### **グルー**

グルーパラメータは、通常の長さとは若干異なります。グルーは基本的には「スペース」 で、⻑さとして表されますが、ふたつの付加的な構成要素を持ちます。ストレッチとスキッ プ<sup>2</sup>で、<dimension> plus <dimension> minus <dimension>の形で指定されます。最初の長さ (dimension)は基本となる長さで、ストレッチはそれに加えることができる最大の長さ、シュリ ンクは逆に差し引くことができる⻑さです。例えば、12pt plus 6pt minus 3ptは理想的には 12 ポイントだが、最⼤で 18 ポイント、最⼩で 9 ポイントまで伸び縮みが許容されます。

ここで、center環境がどのように実装されているか考えましょう。まずは我々は非常に柔軟に伸びるグ ルーを左右のマージンに追加します。

\set[parameter=document.lskip.value=0pt plus 100000pt] \set[parameter=document.rskip,value=0pt plus 100000pt]

これは以下のような結果を出力します。

Here is some text which is almost centered. However, there are three problems: first, the normal paragraph indentation is applied, meaning the first line of text is indented. Second, the space between words is stretchable, meaning that the lines are stretched out so they almost seem justified. Finally, by default SILE adds very large glue at the end of each paragraph so that when the text is justified, the spacing of the last line is not stretched out of proportion. This makes the centering of the last line look a bit odd. We will deal with

these three issues in the following paragraphs.

2. 訳注:シュリンクの間違いではないかと思われます。

この文章はほぼ中央寄せとなっています。しかしながら、これには3つの問題があります。まず は、通常のパラグラフのように、最初の⾏にはインデントが付加されています。次に単語間のス ペースが伸張可能となっているため、各⾏はほぼ⾏端揃えされたように⾒えてしまいます。最後 に、デフォルトでは、SILE はパラグラフの終わりに非常に大きなグルーを挿入します。これはテ キストが⾏端揃えの場合に、最後の⾏が⾏⻑に合わせて伸張されてしまうのを避けるためです。こ のため最後の⾏は、中央寄せとしてはやや不⾃然に⾒えてしまいます。この 3 つの点について、続 けてその対処法について⾒てみましょう。

各パラグラフの最初のインデント量は、document.parindentで制御されます。これはグルーパラ メータで、デフォルトでは20ポイントで、伸び縮みしません。実際には、パラグラフのはじめ に挿入される空白の量はcurrent.parindentです。各パラグラフの出力後に、 current.parident は、document.parindentの値でリセットされます。\noindentコマンドはcurrent.parindentをゼロに 設定することで実現されます。

さ て、こ の よ う に 「ぶ ら 下 げ」イ ン デ ン ト に す る の は ど う す れ ば よ い で し ょ う。こ こ で は、document.lskipを 20 ポイントに、current.parindentをマイナス20 ポイントに設定していま す。(つまり、\set[parameter=document.lskip,value=20pt]と\set[parameter=current.parindent, value=-20pt]を実⾏します)

パラグラフ間のスペースはグルーパラメータdocument.parskipで設定されます。これは通常は、1 ポ イントのストレッチを持つ、5 ポイントのグルーとして設定されます。

グリッド上の組版の節で述べたように、パラグラフ内の⾏間のスペースはふたつのルールにより決定 されます。ここでは、それを設定パラメータを⽤いて再び説明してみましょう。

• SILE はふたつの連続した⾏の間の距離が、ちょうどdocument.baselineskipとなるように試みます。

• もし最初のルールを適⽤した結果として、パラグラフの最後の⾏と次のパラグラフの最初の⾏の間の 距離が、document.lineskip以下となるようであれば、それがdocument.lineskipだけ確保されるよう に調整します。

#### **訳**

S I L E の 設 定

この手法は手間がかかるので、linespacingパッケージにより提供されるツールを用いたほうが良 いでしょう。

最後のスペーシング設定は、document.spaceskipです。通常、単語間のスペースは、現在のフォントの 空白文字の幅より決定されますが、行端揃えを実現するために、このスペースは伸縮可能となります。 具体的には、もし仮に現在のフォントでのスペース幅が、<space>だとすると、document.spaceskipの デフォルト値は、1.2 <space> plus 0.5 <space> minus 0.333 <space>と設定されます。<sup>3</sup>

これを陽に設定したければ、document.spaceskipにより設定を行います。もしもデフォルト値に戻 したければ(つまりフォントの空白文字の幅を計り直す)、設定をクリアする必要があます。これを行 うには、\setコマンドをvalueパラメータなしで呼び出します。\set[parameter=document.spaceskip] のようにです。

# **7.37.14 タイプセッタ設定**

SILE のスペーシングを制御する設定は、生成される文書に対して明白な影響を与えます。タイプセッタ にも操作するスイッチがあります。

typesetter.widowpenaltyとtypesetter.orphanpenalty4は、SILE がどの程度、ページの始まりや終 わりにはぐれた⾏があるのを抑⽌するかを決定します。ウィドウは改ページの際に、1 ⾏だけ前のペー ジの終わりに取り残されることを、オーフォンはパラグラフの最後の⾏だけが次のページに引き離され てしまうことを指します。デフォルトでは、これらに対し、150 ポイントのpenaltyが与えられていま す。この値は10000までの値を取り、最大値は「ウィドウとオーファンの禁止」を意味します。

SILE は非常によく伸張するグルーを、各パラグラフの末尾に自動的に挿入します。 これなくしては、行端揃えのアルゴリズムが最終行を含むパラグラフ全体に渡って適 用され、パラグラフのすべての行が両端揃えとなってしまいます。(通常、我々は最後 の行は左揃えにします)このグルーの量はtypesetter.parfillskipにより設定されていま す。デフォルト値はOpt plus 10000ptですが、このパラグラフではゼロにしてあります。

それでは、ようやく中央寄せの実装を完結させましょう。

<sup>\</sup>set[parameter=document.lskip,value=0pt plus 100000pt]

この幾分適当な値の設定はバグとも言えるでしょう。

<sup>4.</sup> TeX ユーザはリネームされていることに注意

```
\set[parameter=document.rskip,value=0pt plus 100000pt]
\set[parameter=document.spaceskip,value=0.5en]
\set[parameter=current.parindent,value=0pt]
\set[parameter=document.parindent,value=0pt]
\set[parameter=typesetter.parfillskip,value=0pt]
```
And this is (more or less) how the center environment is defined in the plain class: we make the margins able to expand but the spaces not able to expand; we turn off indenting at the started of the paragraph, and we turn off the filling glue at the end of the paragraph.

#### **訳**

そしてこれがほぼ、plain クラスで定義されているcenter環境そのものです。マージンは伸張可能 ですが、スペースは伸張せず、パラグラフの最初のインデントやパラグラフの最後のグルーは無効 化されています。

# **7.38.14 ラインブレーキング設定**

SILE のラインブレーキング(行分割)アルゴリズムは TeX からの借り物であり、そして同等の水準のカ スタマイズ性を備えます。とにかくラインブレーキング·アルゴリズムに適用可能な設定を列挙してみま しょう。あなたはこれらについてよく知っているものとします。

• linebreak.tolerance: アルゴリズムによって分割点が却下されるまでの限界値です。(デフォルト  $:500)$ 

• linebreak.pretolerance: これよりも良い分割点がければ、ハイフネーションが検討されます(デ フォルト :100)

· linebreak.adjdemerits: ふたつの引き続く行が視覚的に不整合であった場合に、パラグラフ構築中 に累積される付加的なデメリット値の量です。このケースでは、ジャスティフィケーションのためによ るスペーシングの不均一のために起こります。5(デフォルト:10000)

5. 訳注:よく分かりません。原文: Additional demerits which are accumulated in the course of paragraph building when two consecutive lines are visually incompatible. In these cases, one line is built with much space for justification, and the other one with little space.

• linebreak.looseness: 現在のパラグラフの⾏数が、通常よりどのくらい多くなるべきか設定しま す。(デフォルト :0)

- ·linebreak.prevGraf: 現在のパラグラフにおいて、垂直リストに追加された行数。
- linebreak.emergencyStretch: パラグラフの各⾏に追加されるかもしれないストレッチの量。
- linebreak.linePenalty: 各ラインブレークに付随したペナルティの値。(デフォルト :10)
- linebreak.hyphenPenalty: ハイフネーションに伴うペナルティの値。(デフォルト :50)
- linebreak.doubleHyphenDemerits: 連続した⾏がともにハイフンで分割される場合のペナルティ。 (デフォルト :10000)

# **7.39.14 Lua からの設定**

これらの設定を SILE レイヤで操作することはまずないでしょう。複雑なレイアウトコマンドは Lua ス クリプトで実装されることが想定されています。以下の SILE 関数が Lua からアクセス可能です。

• SILE.settings.set(*<parameter>*, *value*): パラメータの設定を⾏います。

SILE レイヤでは、\setコマンドは⽂字列による表現を、可能な限り適切な Lua 型に変換してくれ ますが、SILE.settings.setはそれを行いません。Lua ではパラメータは適切な型で与えられるこ とが想定されています。例えば、⻑さはSILE.LengthオブジェクトでグルーはSILE.Glueでなけれ ばなりません。

• SILE.settings.get(*<parameter>*): 現在のパラメータの設定を取得します。

• SILE.settings.temporarily(*function*): すべての設定を⼀旦保存し、関数を実⾏した後、それを回 復します。

• SILE.settings.declare(*<specification>*): 新たな設定パラメータを宣⾔します。使い⽅について は、例としてsettings.luaにおける基本的な設定を参照してください。クラスパッケージは名前空間を ⽤い、<package>.<setting>とすべきです。

# **第 8.39.14章 SILEの内部**

我々の SILE に関する探索は、そろそろ最深部にたどり着きました。ここからは、SILE のすべての基礎 となる、基本的構成要素についてみていきましょう。

ここでは、あなたはクラスの設計者であるとしましょう。あなたは SILE がこれから説明するコマ ンドや機能をどう実装しているかについての細部を、きちんと理解できるようになるものとしま しょう。我々はまた、Lua レベルでこのコンポーネントにどうアクセスするのか⾒るでしょう。

# **8.40.14 ボックスとグルー、ペナルティ**

SILE の仕事は、大雑把に言うと、小さなボックスをページに配置するだけのことです。これらのボック スのうちいくつかは、その内部に文字を持ち、そしてそれらの文字はある幅や高さを持ち、またボック スはスペースを占有するだけで空っぽであったりします。ボックスの、ひとつの水平な集まりが出来上 がる(つまりラインブレークが起こる)と、それは別のボックスの中に押し込まれ、それらが集まって できるボックスの垂直なリストは、ページを構成するよう配置されます。

概念的に、SILE はいくつかの基本的なコンポーネントを知っています。水平ボックス(文字など)、 水平グルー(伸縮可能な単語間のスペース)、垂直ボックス(テキストから構成される行)、垂直グ ルー(行間やパラグラフ間のスペース)、そしてペナルティ(いかなるときに行やページを分割するか の情報)です。<sup>1</sup>

とにかく使い勝手がいいのは、水平および垂直グルーです。SILE の入力ストリームに直接これらのグ ルーを挿入するには、\glueと\skipコマンドを使います。水平·垂直グルーはそれぞれ、widthとheight パラメータを取ります。このパラメータはグルー・ディメンジョン(寸法)です。例えば、\smallskipコ マンドは、\skip[height=3pt plus 1pt minus 1pt]で、\thinspaceは\glue[width=0.16667em]と定 義されています。

これらに加えて、あと3つのボックスの種類があります。N-ノード、アンシェイプド・ノード、そしてディスク レショナリー(任意の)ノードです。

同様 に、\penaltyコ マ ン ド が、ペ ナ ル テ ィ ノ ー ド を 挿 入 す る の に 使 え ま す。\break は\penalty[penalty=-10000]と、\nobreakは\penalty[penalty=10000]と定義されています。

水平あるいは垂直ボックスを生成することもできます。これを行うひとつの明白な動機は、改ページ や改行によって分割されて欲しくないものがあることでしょう。別の理由としては、一度ボックスとし て構築されると、それがどのくらいの⼤きさを占めるのかが明らかになることです。\hboxと\vboxコマ ンドはその内容をボックスに配置し、Lua から呼び出されるときは新たなボックスを返し(returnし)ま す。

### **8.40.15 Lua インターフェイス**

SILE の Lua インターフェイスには、ボックスとグルーを扱うためのnodefactoryがあります。この話題 に移る前に、次のことを理解しておいてください。グルー量は常にSILE.lengthオブジェクトで指定さ れます。これは、基本⻑とストレッチ、シュリンクの 3 要素からなるという意味での「3 次元」量で す。SILE.lengthを構築するには、

local  $l = SILE.length.new({$  length = x, stretch = y, shrink = z})

のようにします。

⽔平グルーや垂直グルーを作るには、

local glue = SILE.nodefactory.newGlue  $({$  width =  $1})$ ) local vglue =  $SILE.nodefactory.newVglue({*height = 1*})$ 

SILE の組版エンジンはSILE.typesetterオブジェクトにより構成されます。これはふたつのキューを 管理します––ノードキュー(SILE.typesetter.state.nodes)は、すぐに行に分割されることになる、 新たな水平ボックスと水平グルーの集まりです。出力キュー(SILE.typesetter.state.outputQueue) はページに分割されることになる垂直要素(⾏)から構成されます。ラインブレーキングやページブ レーキングはタイプセッタが⽔平モードと垂直モードの間を遷移する際に起こります。あなたはこれ をSILE.typesetter:leaveHmode()で強制することができます。SILE レベルでは、パラグラフの終了を 強制するコマンドは\parです。

あなたが垂直なスペースを加えたいとしましょう。この場合、まずはSILE.typesetter:leaveHmode() によって、現在のパラグラフの処理対象が適切にボックス化され、出力キューに送られることを確実に します。その後あなたは、望みのグルーを出⼒キューに加えることができます。

ボックスとグルーをキューに送るということは、よくあるオペレーションで、そのための特別なメ ソッドが存在します。

SILE.typesetter:leaveHmode() SILE.typesetter:pushVglue({ height = 1 })

ボックスをキューに追加することはやや複雑です。なぜならボックスは何らかのやり方でページに描 画される必要があるからです。これを容易にするために、ボックスは通常、valueとoutputYourselfメ ンバ関数を備えます。例えば、imageパッケージはこれを非常に単純なやり方で実現します。画像の幅 と高さ、画像のソース、画像を表示するための出力エンジンへの指示、を記した水平ボックスをノード キューに送ります。

```
SILE.typesetter:pushHbox({
 width= …,
 height= …,
  depth= 0,
  value= options.src,
 outputYourself= function (this, typesetter, line)
   SILE.outputter.drawImage(this.value,
      typesetter.frame.state.cursorX, typesetter.frame.state.cursorY-this.height,
     this.width,this.height
   );
    typesetter.frame:advanceWritingDirection(this.width)
end});
```
水平·垂直ペナルティをキューに送るには、単にSILE.typesetter:pushPenalty({penalty = x}) とSILE.typesetter:pushVpenalty({penalty = y})メソッドを使用します。

# **8.41.15 フレーム**

既に述べたように、SILE は文章をページ上のフレームに配置します。通常これらのフレームは、文書ク ラスで定義されています。しかしながら、あなたはフレームをページごとに作ることができます。これ を行うには、\pagetemplateと\frameコマンドを使います。このようなことを行いたい状況というもの は、ごく限られているでしょう。しかしながら、これについて理解することは、文書クラスを自らの手 で作成するのに役⽴つでしょう。

例として、⼆段組みレイアウトを実現したいとしましょう。SILE はフレームを宣⾔するのに、 constraint solver<sup>2</sup>システムを利用しています。あなたがフレームが互いにどのように関係しているかを 2. 制約(constraint)を解決する(solve)

SILE に教えると、SILE はページ上にそれがどのように配置されるべきか計算して教えてくれます。

具体的な手順を見てみましょう。まずは改ページから始まります。なぜなら SILE は、ページにテキ ストを配置し始めた後にページレイアウトを変えることを許可しないからです。3どのようにして新しい ページを始めることができたでしょう ?\eject(垂直モード中の\breakの別名) が出力キューにペナル ティを加えるのみであることを思い出してください。そして、改ページは⽔平モードを去るときに引き 起こされます。それを⾏うには\parです。つまり、\eject\parをした後に、\pagetemplateを開始でき ます。 \pagetemplateの中では、我々は SILE にどのフレームを用いるのか指示する必要があります。

```
\eject\par
```
#### \begin[first-content-frame=leftCol]{pagetemplate}

それでは段を宣⾔しましょう。その前にまず段間を宣⾔します。なぜならそれは既知のものとして定 義可能だからです。ここではそれを、ページ幅の 3%としましょう。

#### \frame[id=gutter,width=3%]

フレームのサイズは通常の<dimension>で記述されます。加えて以下の 3 つも可能です。

- 他のフレームのプロパティをtop()、bottom()、left()、right()、height()、width()関数で 参照することができます。この関数はフレーム ID を引数にとります。SILE ではフレームpageが定 義済みとなっており、これによりページ全体のサイズにアクセスできます。
- 算術関数が利⽤可能です。plus、minus、divide、multiply、そして括弧は数式でのそれと同じ 意味を持ちます。フレームbがフレームaの半分の高さに5ミリ加えたものであると宣言するに は、height=5mm + (height(b) / 2)とします。しかしながら、後に⾒るように、SILE にこのよ うな計算を任せるようにしたほうがよいでしょう。
- 版面のデザインはしばしばページに対する割合で指定されるため、ショートカット として、width=5%pwをwidth=0.05 \* width(page)の代わりに、height=50%phをheight=0.5 \* height(page)の代わりに使うことができます。

<sup>3.</sup> もちろんあなたはframetricksパッケージを使ってこの制限を回避することができます–現在のフレームを分割 し、frametricksがこしらえた新たなフレームを操るのです。

次に左右の段のためのフレームを準備しましょう。bookクラスは既にいくつかのフレームを定義してい ます。ひとつはcontentで、本⽂⽤にちょうど良いサイズと位置に配置されています。我々は、このフ レームの境界を段の宣⾔に使います。左段の左マージンはこのフレームの左マージンで、右段の右マー ジンはこれの右マージンです。また、我々の⽬的には追加のパラメータが必要となります。なぜなら以 下の要件、

- 段間の余⽩はふたつの段の間に配置される。
- ふたつの段は同じ幅を持つ。(この幅は明らかではないが、SILE がうまくやってくれる)
- 左段がいっぱいになったら、右段に移動して文章を続ける。

を満たす必要があるからです。

```
\frame[id=leftCol, left=left(r), right=left(gutter),
      top=top(r), bottom=bottom(r),
      next=rightCol]
\frame[id=rightCol, left=right(gutter), right=right(r),
      top=top(r), bottom=bottom(r),
      width=width(leftCol)]
```
そして、ようやくpagetemplateを完了させます。

\end{pagetemplate}

実際に試してみましょう。

### このページは 2 段組みになっています。

次の章では、フレームの宣⾔に関する知識を、 独自の文書クラスを作成するために役立ててみま しょう。とりあえず、段組みがきちんとできてい ることを⽰すために、ダミーの⽂章を流しておき ましょう。

lorem ipsum dolor sit amet consetetur sadipscing elitr sed diam nonumy eirmod tempor invidunt ut labore et dolore magna aliquyam erat sed diam voluptua at vero eos et accusam et justo duo dolores et ea rebum stet clita kasd gubergren no sea takimata sanctus est lorem ipsum dolor sit amet lorem ipsum dolor sit amet consetetur sadipscing elitr sed diam nonumy eirmod tempor invidunt ut labore et dolore magna aliquyam erat sed diam voluptua at vero eos et accusam et justo duo dolores et ea rebum stet clita kasd gubergren no sea takimata sanctus est lorem ipsum dolor sit amet lorem ipsum dolor sit amet consetetur sadipscing elitr sed diam nonumy eirmod tempor invidunt ut labore et dolore magna aliquyam erat sed diam voluptua at vero eos et accusam et justo duo dolores et ea rebum stet clita kasd gubergren no sea takimata sanctus est lorem ipsum dolor sit amet

duis autem vel eum iriure dolor in hendrerit in vulputate velit esse molestie consequat vel illum dolore eu feugiat nulla facilisis at vero eros et accumsan et iusto odio dignissim qui blandit praesent luptatum zzril delenit augue duis dolore te feugait nulla facilisi lorem ipsum dolor sit amet consectetuer adipiscing elit sed diam nonummy nibh euismod tincidunt ut laoreet dolore magna aliquam erat volutpat ut wisi enim ad minim veniam quis nostrud ex-

erci tation ullamcorper suscipit lobortis nisl ut aliquip ex ea commodo consequat duis autem vel eum iriure dolor in hendrerit in vulputate velit esse molestie consequat vel illum dolore eu feugiat nulla facilisis at vero eros et accumsan et iusto odio dignissim qui blandit praesent luptatum zzril delenit augue duis dolore te feugait nulla facilisi

nam liber tempor cum soluta nobis eleifend option congue nihil imperdiet doming id quod mazim placerat facer possim assum lorem ipsum dolor sit amet consectetuer adipiscing elit sed diam nonummy nibh euismod tincidunt ut laoreet dolore magna aliquam erat volutpat ut wisi enim ad minim veniam quis nostrud exerci tation ullamcorper suscipit lobortis nisl ut aliquip ex ea commodo consequat

duis autem vel eum iriure dolor in hendrerit in vulputate velit esse molestie consequat vel illum dolore eu feugiat nulla facilisis

at vero eos et accusam et justo duo dolores et ea rebum stet clita kasd gubergren no sea takimata sanctus est lorem ipsum dolor sit amet lorem ipsum dolor sit amet consetetur sadipscing elitr sed diam nonumy eirmod tempor invidunt ut labore et dolore magna aliquyam erat sed diam voluptua at vero eos et accusam et justo duo dolores et ea rebum stet clita kasd gubergren no sea takimata sanctus est lorem ipsum dolor sit amet lorem ipsum dolor sit amet consetetur sadipscing elitr at accusam aliquyam diam diam dolore dolores duo eirmod eos erat et nonumy sed tempor et et invidunt justo labore stet clita ea et gubergren kasd magna no rebum sanctus sea sed takimata ut vero voluptua est lorem ipsum dolor sit amet lorem ipsum dolor sit amet consetetur sadipscing elitr sed diam nonumy eirmod tempor invidunt ut labore

# **第 9.41.15章 ⽂書クラスの設計**

ひとつのページ上でフレームレイアウトを定義する方法を学んだところで、文書全体でそれを定義する ⽅法へと進みましょう。

⽂書クラスは Lua ファイルで、それはカレントディレクトリ、あるいは SILE 検索パス(典型的には/ usr/local/share/sile)のclasses/サブディレクトリに置きます。 それでは、マージンと本文領域1の サイズを変えるだけの、単純なクラスを作成してみましょう。我々はこれをbringhurst.luaと名付けま す。なぜならばこれは、Hartley & Marks 版、Robert Bringhurst による『The Elements of Typographical Style』のレイアウトを模倣するからです。

我々が設計するのは、書籍用のクラスです。このため SILE のbookクラス、classes/book.lua、を継 承するとよいでしょう。

ざっとbook.luaの内容を覗いてみましょう。最初のクラス定義の後、mastersパッケージを読み込ん でいます。そしてマスタを以下のフレームとして定義します。(可読性のために適宜、改行を入れてい ます)

```
book:defineMaster({
 id = "right",
 firstContentFrame = "content",
 frames = \{content = {left = "8.3%pw", right = "86%pw",top = "11.6%ph", bottom = "top(footnotes)"},
   folio = \{left = "left(content)", right = "right(content)",
     top = "bottom(footnotes)+3%ph",bottom = "bottom(footnotes)+5%ph"
   },
   runningHead = {
     left = "left(content)", right = "right(content)",
     top = "top(content) - 8%ph", bottom = "top(content) - 3%ph"},
   footnotes = \{left ="left(content)", right = "right(content)",
1. 訳注:版⾯。原⽂はtypeblockです。
```

```
height = "0", bottom="83.3%ph"
 }
}})
```
4つのフレームが宣言されていることが分かります。最初のは本文用のフレームで、SILE では約束事 としてcontentと呼びます。contentフレームの下部に隣接するのは、footnotesフレームです。本⽂領 域の上辺と注釈⽤フレームの下辺は固定された位置に来ます。しかしながら、本⽂領域と注釈の間の境 界は可変です。初期値として、注釈用フレームの高さはゼロです。(そして本文領域がページの全領域 を占めます)注釈が挿⼊されると、それらの⾼さは調整されます。

フォリオフレーム(ページ番号の部分)<sup>2</sup> は注釈の下に来ます。そしてヘッダはcontentフレームの上に 来ます。

次に我々は、twosideパッケージで右ページと左ページが対になるようにします。

```
book:loadPackage("twoside", { oddPageMaster = "right", evenPageMaster = "left" });
book:mirrorMaster("left", "right")
```
book クラスはまた、セクショニングのコマンドを提供し、ページの始めと終わりになされるべき様々 なことを宣言します。我々は book クラスから継承しているので、これらはすでに利用可能です。我々が すべきことは、我々の新たなクラスをセットアップし、book クラスとは異なる部分を定義するのみで す。book クラスを継承するやり方は、

```
local book = SILE.require("classes/book")
local bringhurst = book { id = "bringhurst" }
...
return bringhurst
```
それではフレームマスタの定義に移りましょう。

LaTeX の memoir クラスにおける『A Few Notes On Book Design』によると、Bringhurst の本では、 ノドアキ3はページ幅の 13 分の 1 で、天、地、⼩⼝部分ではそれぞれ、ノドアキの 8 分の 5、16 分の 5、 16 分の 5 です。SILE ではこれを次のように設定します。

```
bringhurst:defineMaster({
```

```
id = "right", firstContentFrame = "content",
 frames = \{content = \{2. 訳注:ノンブル
3. 原文は spine margin で、本を見開きにした時の綴じ部付近のマージン。
```

```
left = "width(page)/13",top = "left(content) * 8 / 5",
      right = "100\%pw - 2*top(content)",
      bottom = "top(footnotes)"
    },
    folio = \{ \ldots as before \ldots \},footnotes = \{ \ldots as before \ldots \},runningHead = \{ \ldots as before \ldots \},},
  }})
bringhurst:mirrorMaster("right", "left")
```
これで完成です!

実際にこれを使ってみると、ヘッダの位置が高過ぎることに気付くでしょう。なぜなら、本文領域が 通常のクラスよりも高い位置に配置してあるにも関わらず、ヘッダの位置がそこから相対的に決定され ているからです。

それではヘッダの位置を調整し、少し下げてみましょう。

```
runningHead = {
  left = "left(content)", right = "right(content)",
  top = "top(content) - 4\%ph", bottom = "top(content)-2\%ph"
},
```
ともかく、ページの全体的なレイアウトを変えてみたいだけであれば、これで全てです。

# **9.42.15 コマンドを定義する**

文書クラスを作成するときは、通常、ページの見た目を変える以上のことを行いたくなるでしょう。新 たなコマンドを定義したり、出⼒ルーチンの動作を変更したり、なんらかの状態に関する情報を保存し たり調べたり、などです。次の章では実例を挙げて⾒ていきます。

Lua レベルであなた自身のコマンドを定義するには、SILE.registerCommand関数を使います。これは 3 つのパラメータを取ります。コマンド名、コマンドの実装内容である関数、そしてコマンドの説明 ⽂です。関数のシグネチャ(呼出し情報)は固定されています。それはふたつのパラメータをとり、 optionsとcontent (もちろんパラメータ名は⾃由に選ぶことができます)です。これらのパラメータ はどちらも Lua テーブルです。optionsパラメータはコマンドのパラメータか、キーと値のテーブルとし て与えられる XML 属性値です。contentは現在処理中の入力からなる、抽象構文木です。

つまり、\mycommand[size=12pt]{Hello \break world}の場合、最初のパラメータはテーブル{size = "12pt"}で、2 番⽬のパラメータは以下のようなテーブルとなります。

```
{
  "Hello ",
  {
    attr = \{\},
    id = "command",
    pos = 8,
    tag = "break"
  },
  " world"
}
```
ほとんどのコマンドは結局、なんらかの形でoptionsを処理し、あるいは場合によっては、 SILE.process(content)により再帰的に、与えられたコマンド引数を処理することになります。ごく 簡単な例を挙げてみましょう。XML <1ink>タグは XLink 属性 x1:href<sup>4</sup>を取ります。 我々は、<1ink xl:href="http://...">Hello</link>を、Hello (http://...)と表示したいとしましょう。つまり、ま ず内容となるテキストを描画し、属性値に対して何らかの処理を⾏います。

```
SILE.registerCommand("link", function(options, content)
  SILE.process(content)
  if (options["xl:href"]) then
   SILE.typesetter:typeset(" (")
   SILE.call("code", {}, {options["xl:href"]})
   SILE.typesetter:typeset(")")
  end
end)
```
ここでは、SILE.typesetter:typesetとSILE.call関数を使って、テキストの出力と他のコマンドの 呼出しを⾏っています。

ディメンジョン (寸法)を扱う必要がある場合には、SILE.toPointsで長さを表す量 を、SILE.parseComplexFrameDimensionでフレーム寸法をパースし、値をポイントに変換しま す。

4. もちろん、⽂書の著者は別のXML名前空間を選ぶ可能性があります。ここでは物事を単純化しましょう。

# **9.43.15 出⼒ルーチン**

フレームやパッケージを定義する以外にも、クラスでは SILE の出力を行うやり方を変更することがで きます––ページの始めや終わりで何かを行ったり。例えば、マスタフレームを入れ替えたり、ページ番 号を表示したり。

出力ルーチンを定義する基本的なメソッドは、

• newParとendParはパラグラフの始めと終わりで呼び出される。

• newPageとendPageはページの始めと終わりで呼び出される。

• initとfinishは⽂書の始めと終わりで呼び出される。

これはオブジェクト指向的なやり方で行われます。派生クラスはそのスーパークラスのメソッドを、 必要であれば書き換えます。

出力ルーチンに影響するパッケージをロードするとき、それらパッケージからクラスが構成されるや り方は、完全には自動化されません。5言い換えると、パッケージのロードそれ自体は、自動的に出力 ルーチンをアレンジし、置き換えるわけではありません。あなたは明⽰的に、これらのパッケージによ り提供される機能を、出力ルーチンに組み込んでいく必要があります。

例えば、footnoteやinsertionsパッケージは、outputInsertionsメソッドを提供します。これは各 ページの末尾に呼び出される必要があります。もしもplainクラスから継承を行い、かつ脚注機能を使 いたい場合、endPageメソッドを以下のように定義する必要があるでしょう。

```
myClass.endPage = function(self)
 myClass:outputInsertions()
  plain.endPage(self)
end
```
tableofcontentsパッケージを例にとり、それがどのように機能するか、ざっと⾒てみましょう。 我々は、infonodesパッケージを使って、どのページがに⽬次に記載されるべきアイテムが現れるのか を調べます。

まずは、セクショニング・コマンドから呼び出されるあるコマンドを作ります。この中で情報ノードを 設定します。具体的には、\chapterや\sectionなどのコマンドは、その章·節の開始位置を含むページ への参照を記録するため、\tocentryを呼び出すことにします。

5. イベントの順序が重要だからです。

```
SILE.registerCommand("tocentry", function (options, content)
  SILE.call("info", {
   category = "toc",
   value = \{label = content, level = (options.level or 1)
   }
  })
end)
```
情報ノードのスコープはページ単位6であるため、文書全体に対して有効となる情報を保持するために は、それらを各ページの終わりで、何らかのグローバルな他のテーブルへ移してあげなければなりませ ん。ここでページ番号を記録するのを忘れないようにする必要があります。

SILE はSILE.scratch変数を、グローバルな情報を保持する目的のために提供します。あなたは自 身のクラスやパッケージ用に、その一部を名前空間によって区分化して使います。

⽬次ノードを移設するために、ページ末尾で呼び出すルーチンは以下のようなものです。

```
SILE.scratch.tableofcontents = { }
-- Gather the tocentries into a big document-wide TOC
local moveNodes = function(self)
  local n = SILE.scratch.info.thispage.toc
  for i=1,#n do
    n[i].pageno = SILE.formatCounter(SILE.scratch.counters.folio)
    table.insert(SILE.scratch.tableofcontents, n[i])
  end
end
```
これらのアイテムを保持するために、LaTeX のように外部ファイルを使いましょう。目次を出力する 際には、このファイルを読み込みます。このためには、文書の終わりでSILE.scratch.tableofcontents をファイルに書き出します。以下のようなfinish出⼒ルーチンを使いましょう。

```
local writeToc = function (self)
```
6. 訳注:per-page basis

```
local t = std.string.pickle(SILE.scratch.tableofcontents)
  saveFile(t, SILE.masterFilename .. '.toc')
end
```
そして、\tableofcontentsコマンドは、そのファイルが存在すればそれを読み込み、⽬次ノードを適 切な形で整形し、出⼒します。

```
SILE.registerCommand("tableofcontents", function (options, content)
  local toc = loadFile(SILE.masterFilename .. '.toc')
  if not toc then
   SILE.call("tableofcontents:notocmessage")
   return
  end
 SILE.call("tableofcontents:header")
 for i = 1, #toc do
   local item = \text{toc}[i]SILE.call("tableofcontents:item", {level = item.level, pageno = item.pageno}, item.label)
  end
end)
```
これでほぼ完了です。tableofcontentsパッケージはふたつの関数–moveNodesとwriteToc–を持 ち、これらは、このパッケージを使用するクラスの出力ルーチンの様々な場所で呼び出される必要があ ります。それではどのようにそれを⾏うのでしょうか ?

# **9.44.15 エクスポート**

他のクラスやパッケージに機能を提供するパッケージは、その機能を、それを必要とするクラスやパッ ケージに提供する⽅法を必要とします。これはエクスポート機構と呼ばれます。

コマンドを定義するのと同様に、それぞれのパッケージはふたつのエントリ、initとexports、から なる Lua テーブルを返すことができます。

initは初期化の動作を定義し、それはクラスのロード時に(必須ではない)オプションを取ることが できます。パッケージがclass:loadPackage(package, args)でロードされると、イニシャライザはふ たつの引数と共に呼び出されます。classとargsです。例えば、twosideパッケージは、左右のマスタフ レームの ID に関する情報を受け取ります。これはページが変わる際に、マスタを切り替えるコードを 実装するのに必要です。今の我々の状況では、呼び出し側でinfonodeパッケージがロードされるのを確 実にする必要があります。

return {

⽂書クラスの設計

```
init = function (caller)
 caller:loadPackage("infonode")
end,
```
パッケージが返すもうひとつのエントリはexportsで、呼び出し側の名前空間にインポートされる関 数とその名前の対からなります。つまり、

exports = {writeToc = writeToc, moveTocNodes = moveNodes}}

となっている場合には、tableofcontentsパッケージをロードするクラスはself:writeToc() とself:moveTocNodes()を呼び出すことができます。(エクスポートしたときにリネームされているこ とに注意)これらのメソッドを出⼒ルーチンの適切な場⾯で呼び出すのは、そのクラスの責任です。

# **第 10.44.15 章 ⾼度なクラスファイル 1: XMLプロセッサとし てのSILE**

今や我々は、任意の XML 形式のファイルを、PDF へと変換する実例を解説する段階に来ました。SILE に同梱されている DocBook プロセッサを例にとって⾒ていきましょう。DocBook は技術⽂書を作成す るための XML 文書形式です。DocBook 自身は、それが用いるタグがどのように表示されるべきかにつ いては定めていません。よって我々は、自身で文書の体裁を定めなければなりません。

まずあなたに理解しておいて欲しいことは、2 種類のファイルを扱うことが、物事をずっと容易にす るということです。ひとつは TeX ⾵書式の SILE ファイルで、もうひとつは Lua コードです。これによ り、簡単な仕事はそれに都合の良いフォーマットで処理し、困難な仕事は Lua で扱うことを可能としま す。SILE のコマンドライン・オプションで-I *classname*を使うと、SILE はまず*classname*.silという ファイルを探し、そしてそれを処理すべきファイルへのラッパーとして用います。そうして、

#### \begin[papersize=a4,class=*classname*]{document}

で⽂書を始めれば、SILE はまた、いつものように、classes/*classname*.luaをロードします。

それでは、XML 要素を描画する SILE コマンドの定義を始めましょう。この作業の⼤部分は、単純 明快なもので、あまりくどくど述べるのはやめましょう。例えば、DocBook は<code>、<filename>、 <guimenu>などのタグを定義し、これらは等幅フォントで描画されるべきものです。クラスのカスタマ イズを容易にするために、まずはフォントの切り替えをひとつのコマンドで置き換えましょう。

#### \define[command=docbook-ttfont]{\font[family=Inconsolata,size=2ex]{\process}}

そして、<code>などのタグを定義します。

\define[command=code]{\docbook-ttfont{\process}}\define[command=filename]{\docbook-ttfont{\process}}\define[co ttfont{\process}}\define[command=guilabel]{\docbook-ttfont{\process}}\define[command=guibutton]{\docbookttfont{\process}}\define[command=computeroutput]{\docbook-ttfont{\process}}

もしもユーザが異なるフォントでの表示を望むなら、docbook-ttfontを再定義するだけで済みます。

# **10.45.15 表題を扱う**

単純なタグのことはこれくらいにして、より興味深い状況に移りましょう。複雑な DocBook マークアッ プが SILE マクロの単純なフォーマットにすんなりと変換できない場合です。

我々は既に、<link>タグにおいて、XML 属性を処理する必要に出くわしました。ここではそれを繰 り返さず、他の複雑な場面を考えましょう。一見、単純だと思える<title>タグです。このタグの処理で 複雑なところは、それが異なる文脈で、時としてひとつの文脈で一度以上、出現し得るところです。例 えば、<article><title>...は<section><title>...とは異なる表示になるでしょうし、<example>タ グ中では、番号を振りたいでしょう。 <bibliomixed>バイオグラフィ·エントリの表題では新たなブ ロックとしてではなく、⼀連のテキストとして、などなど。

このような状況を扱うために、ここでは<title>の定義を単純なものにとどめ、<title>を含む要素 (すなわち <article>や<example>)の内容を処理する際にそれぞれ独立に、表題を処理することにし ます。

それでは<example>の例を⾒てみましょう。連番を振るという部分がやや複雑です。

```
SILE.registerCommand("example", function(options,content)
  SILE.call("increment-counter", {id="Example"})
 SILE.call("bigskip")
 SILE.call("docbook-line")
 SILE.call("docbook-titling", {}, function()
    SILE.typesetter:typeset("Example".." "..
SILE.formatCounter(SILE.scratch.counters.Example]))
```
\docbook-lineはdocbook.silで定義された、例題部分を分離するための罫線を引くマクロで す。\docbook-titlingもdocbook.silで定義されたマクロで、表題とヘッダ用にフォントを設定するも のです。 もしもユーザが⾒た⽬を変えたければ、それを上書きして定義するようにするだけです。

ここまでは順調です。しかし、どうやって <title>タグをcontent抽象構文木から取り出すのでしょう か ?SILE は DOM ツリーからその内容を探索する XPath あるいは CSS スタイルセレクタを実装してい ません。<sup>1</sup>その代わりにSILE.findInTreeというコマンドで、現在のツリーの直下の子要素に含まれる特 定のタグを探し出すことができます。

```
local t = SILE.findInTree(content, "title")
if t then
  SILE.typesetter:typeset(": ")
  SILE.process(t)
```
ここまでの処理によって、Example 123を出⼒し、それから: *Title*を描画することができました。我々 は、<title>タグが、<example>の内容を処理する際に、再度処理されないようにする必要があります。

```
docbook.wipe(t)
```
1. もちろんパッチは大歓迎です。
docbook.wipeは与えられた Lua テーブルのすべての要素を nil にするための補助的な関数です。

function docbook.wipe(tbl)

```
while((#tbl) > 0) do tbl[#tbl] = nil end
end
```
それでは、タイトルと内容の間に余白を挿入し、内容を処理し、ページに罫線を引くことで<example> の例を完了させましょう。

```
end
end)
SILE.call("smallskip")
SILE.process(content)
SILE.call("docbook-line")
SILE.call("bigskip")
```
<example>、<table>、および<figure>タグはその構造がよく似ています。連番付の表題を持ち、その 内容が後に続くことです。このため実際には、我々は汎用のcountedThingメソッドを定義し、それを 使ってこれらのタグを定義することになります。

### **10.46.15 セクショニング**

DocBook のセクショニングは SILE のbookクラスとは幾分異なります。<section>タグは入れ子になる ことができます。副節を開始するには、別の<section>タグを現在の<section>の中に挿入するのです。 このため、今現在どのレベルにいるのか判断するために、それを追跡するスタックが必要となります。 また、各レベルにおける、現在の節番号を記憶しておく必要もあります。例えば、

```
<section><title>A</title> : 1. A
 <section><title>B</title>: 1.1 B
  </section>
 <section><title>C</title>: 1.2 C
    <section><title>D</title>: 1.2.1 D
    </section>
  </section>
  <section><title>E</title>: 1.3 E
</section>
```
#### <section><title>F</title>: 2. F

このため、我々は 2 種類の変数、現在のレベルとこれまで現れたすべてのレベル⽤のカウンタ、を保 特します。新たなsectionに入るごとに、現在のレベルを表すカウンタを増加させます。

SILE.registerCommand("section", function (options, content)

```
SILE.scratch.docbook.seclevel = SILE.scratch.docbook.seclevel + 1
```
現レベルにおけるカウンタも増加させます。それと同時に、現レベルより下位のレベルのカウンタを すべて取り消します。(さもなくば、上の例題におけるEは1.3.1となってしまうでしょう)

```
SILE.scratch.docbook.seccount[SILE.scratch.docbook.seclevel] =
   (SILE.scratch.docbook.seccount[SILE.scratch.docbook.seclevel] or 0) + 1
 while #(SILE.scratch.docbook.seccount) > SILE.scratch.docbook.seclevel do
   SILE.scratch.docbook.seccount[#(SILE.scratch.docbook.seccount)] = nil
 end
 そして、表題を探し出し、すべてのseccountを結合した番号を、それに前置して出力します。
 local title = SILE.findInTree(content, "title")
 local number = table.concat(SILE.scratch.docbook.seccount, '.')
 if title then
   SILE.call("docbook-section-"..SILE.scratch.docbook.seclevel.."-title",{},function()
     SILE.typesetter:typeset(number.." ")
     SILE.process(title)
   end)
   docbook.wipe(title)
 end
 最後に、タグの内容を処理し、</section>タグを出ると共に現在のレベルを抜け出します。
 SILE.process(content)
 SILE.scratch.docbook.seclevel = SILE.scratch.docbook.seclevel - 1
end)
```
### **10.47.15 その他の機能**

SILE の DocBook の実装は継続中で、まだできることがあります。リストの基礎的な実装では、同様に 入れ子となる要素を扱う必要があります。そこでは、リストの種類とリストのカウンタを各レベルで追 跡する、別のスタックを実装することになります。

では<xref>のように、⽂書の別の場所を相互参照するものはどうでしょうか ? 例えば、<xref linkend="ch02"/>はChapter 2, "The Second Chapter"となるべきです。これはinfonodeパッケージを 使って、章の番号や表題に関する情報を収集することで実現可能です。

# **第 11.47.15 章 より進んだ話題**

それでは SILE についての我々の探索を、もっとプログラミングが必要となるような、幾分ひねりのき いた状況を考えることで終わりにしましょう。

#### **訳注**

この章ではやや難解な部分が多いため、適宜原文を脚注に載せることにします。

## **11.48.15 並列テキスト**

ファイルexamples/parallel.silは、マタイによる福音書の第1章からの、英語とギリシャ語の対訳か らなります。これは、ふたつの文章を並列して進めるために、diglotクラスを用います。diglotクラ スでは、\leftと\rightコマンドにより、左段と右段それぞれの文章を開始することができます。そし て\syncコマンドが、ふたつの並列した⽂章を互いに同期させるために利⽤できます。これは SILE クラ スで何ができるのかを⽰すちょうどよい例となっているため、それがどのように実装されているのか詳 しく⾒てみましょう。

鍵となる事実は、SILE タイプセッタがオブジェクトであるということです。(オブジェクト指向プロ グラミングの意味で)通常これはシングルトンです––すなわち、ひとつのタイプセッタが文書全体を組 み上げるのに用いられます。しかしながら、それはひとつだけでなければならないという理由はありま せん。事実、並列テキスト処理を実装するための最も単純な⽅法は、それぞれの段でそれぞれのタイプ セッタを持つことです。これらは処理の様々な段階でやりとりを⾏います。

それではいつものように、diglot.luaをフレーム定義とクラスのセットアップから始めましょう。

```
local plain = SILE.require("classes/plain");
local diglot = std.tree.clone(plain);
SILE.require("packages/counters");
SILE.scratch.counters.folio = { value = 1, display = "arabic" };
SILE.scratch.diglot = \{\}diglot:declareFrame("a", {left = "8.3%pw", right = "48%pw",
```

```
top = "11.6%ph", bottom = "80%ph" });
diglot:declareFrame("b", {left = "52%pw", right = "100%pw - left(a)",
            top = "top(a)", bottom = "bottom(a)" );
diglot:declareFrame("folio",{left = "left(a)", right = "right(b)",
            top = "bottom(a)+3%ph",bottom = "bottom(a)+8%ph" });
```
そしてそれぞれの段用に、ふたつの新たなタイプセッタを作成し、やりとりするために互いを見つけ る⽅法を与えましょう。

```
diglot.leftTypesetter = SILE.defaultTypesetter {}
diglot.rightTypesetter = SILE.defaultTypesetter {}
diglot.rightTypesetter.other = diglot.leftTypesetter
diglot.leftTypesetter.other = diglot.rightTypesetter
```
それぞれの段は異なるフォントを用います。このため、我々はその情報を保持するコマンドを用意し ます。\leftfontと\rightfontマクロは、\leftと\rightが実⾏される際に、\fontコマンドに渡される べき情報をオプションとして受け取り、それを保持します。(フォントはタイプセッタ固有の設定とし てではなく、グローバル設定として制御されるからです)

```
SILE.registerCommand("leftfont", function(options, content)
 SILE.scratch.diglot.leftfont = options
end, "Set the font for the left side")
SILE.registerCommand("rightfont", function(options, content)
  SILE.scratch.diglot.rightfont = options
```
end, "Set the font for the right side")

次にテキストを適切なタイプセッタに送るためのコマンドを⽤意します。現在稼働中のタイプセッタ は変数SILE.typesetterに保持されます。多くのコマンドとパッケージがこの変数のメソッドを呼び出 します。このため我々は、この変数が、我々が使⽤したいタイプセッタに設定されていることを確実に する必要があります。また、\syncコマンドを用いてパラグラフを手動で扱うようにするため、パラグ ラフの⾃動検出を無効にする必要もあります。

```
SILE.registerCommand("left", function(options, content)
  SILE.settings.set("typesetter.parseppattern", -1)
 SILE.typesetter = diglot.leftTypesetter;
  SILE.Commands["font"](SILE.scratch.diglot.leftfont, {})
end, "Begin entering text on the left side")
SILE.registerCommand("right", function(options, content)
  SILE.settings.set("typesetter.parseppattern", -1)
 SILE.typesetter = diglot.rightTypesetter;
  SILE.Commands["font"](SILE.scratch.diglot.rightfont, {})
```
#### end, "Begin entering text on the right side")

diglotパッケージの要点はsyncコマンドにあります。このコマンドはふたつのタイプセッタが並んで 進むことを保証します。syncが呼ばれる度に、我々はそれらがページ上の並⾏した位置にいることを保 証する必要があります。具体的に言うと、もしも左段のタイプセッタが右段のそれよりもより下方に進 んでいるならば、右段のタイプセッタはいくらかの余白をそのキューに挿入し、同期し直します。その 逆も然りです。

SILE のページビルダはSILE.pagebuilder.collateVboxesと呼ばれるメソッドを持ち、複数の垂直 ボックスをひとつにまとめ上げることができます。我々はこれを、それぞれのタイプセッタの出力 キューにある垂直ボックスをまとめて、その高さを計るために用いましょう。(出力キューにあるボッ クスの高さをひとつづつ足しあげて、高さを計算することもできますが、ここで採用する方法ではより 簡潔に同じことを成し遂げます)

```
SILE.registerCommand("sync", function()
```

```
local lVbox = SILE.pagebuilder.collateVboxes(diglot.leftTypesetter.state.outputQueue)
local rVbox = SILE.pagebuilder.collateVboxes(diglot.rightTypesetter.state.outputQueue)
if (rVbox.height > lVbox.height) then
```

```
diglot.leftTypesetter:pushVglue({ height = rVbox.height - lVbox.height })
elseif (rVbox.height < lVbox.height) then
```

```
diglot.rightTypesetter:pushVglue({ height = lVbox.height - rVbox.height })
end
```
そして次にそれぞれのパラグラフを終了させ(parskipsが邪魔にならないように、グルーを付加した 後にこれを⾏います)、パラグラフ処理を通常のものに戻します。

```
diglot.rightTypesetter:leaveHmode();
 diglot.leftTypesetter:leaveHmode();
 SILE.settings.set("typesetter.parseppattern", "\n\n+")
end)
```
これで出力ルーチン以外はすべて完了です。出力ルーチンでは、文書の開始やページの開始で、それ ぞれのタイプセッタが適切なフレームに充てられていることを保証する必要があります。

```
diplot.init = function(self)diglot.leftTypesetter:init(SILE.getFrame("a"))
 diglot.rightTypesetter:init(SILE.getFrame("b"))
 return SILE.baseClass.init(self)
end
```

```
(SILE.getFrameは宣⾔されたフレームのオブジェクトを取得します)
```
デフォルトのnewPageルーチンは、一方のタイプセッタに対しては新たなページの開始でこれを行っ てくれますが、もう一方に対してはどうしたらよいのか知りません。このため我々は、どちらのタイプ セッタが改ページのイベントを発しようとも、もう一方のタイプセッタが適切に初期化されるようにす る必要があります。

```
diglot.newPage = function(self)
  plain.newPage(self)
  if SILE.typesetter == diglot.leftTypesetter then
    SILE.typesetter.other:initFrame(SILE.getFrame("b"))
    return SILE.getFrame("a")
  else
    SILE.typesetter.other:initFrame(SILE.getFrame("a"))
    return SILE.getFrame("b")
  end
```
end

最後に、一方のタイプセッタがページ終了のイベントを発した時に、もう一方のタイプセッタに キューを処理する機会を与えてあげなければなりません。

```
diglot.endPage = function(self)
  SILE.typesetter.other:leaveHmode(1)
  plain.endPage(self)
```
end

⽂書の終わりでも同様の処理を⾏います。ただし、この場合はleaveHmodeではなく、緊急のchuckメ ソッドを用います。leaveHmodeは「ページビルダーを呼び出し、ページを構築するのに十分なものがあ るか⾒る」のに対し、chuckは「ここですべてのキューを処理して完了させる」という意味となりま す。我々は、無限の高さをもつ垂直グルーをもう一方のタイプセッタのキューに与えることでこの過程 を補助します。<sup>1</sup>

```
diglot.finish = function(self)
  table.insert(SILE.typesetter.other.state.outputQueue, SILE.nodefactory.vfillGlue)
  SILE.typesetter.other:chuck()
  plain.finish(self)
end
```
これで並列テキストを、ふたつのタイプセッタでうまく処理するクラスが完成しました。

1. 訳注: 原文はSimilarly for the end of the document, but in this case we will use the emergency **chuck** method; whereas leaveHmode means "call the page builder and see there's enough material to build a page", chuck means "you must get rid of everything on your queue now." We add some infinitely tall glue to the other typesetter's queue to help the process along:

**fr** 

# **11.49.15 傍注**

ある SILE プロジェクトはふたつの異なる種類の傍注(サイドノート)を必要としました。マージン ノートとガターノートです。<sup>2</sup>

### **Chapter 9**

### The Transfiguration

9:1 Matt 16:28; Mark 13:26; Luke  $9.27$ 

<sup>1</sup>And Jesus was saying  $\frac{1}{x}$  to them," Truly I say to you, [there are some of those who are standing here who will not taste death until they see the kingdom of God after it has come" with power."

傍注は並行テキストの単純な形態とみなすことができます。完全に「並行」な場合は、左右どちらのタ イプセッタも固有の「役割」を持ちません––どちらの側もページを満タンにして、もう一方に追いつい てくるように指示することができます。傍注の場合は、はっきりとした主となる文章の流れがあり、注 の部分は本文領域でのページ付けに対処しなければなりません。

傍注を実装する方法は様々です。たまたまそのプロジェクトでは、マージンノートとガターノート で異なるアプローチをとりました。ガターでは相互参照がごく頻繁に⽣じ得ます。このため、それら はページに「積み上げ」られる必要があります̶ガターノートは少なくともそれが関連付けられた節 (バース)3とは同じレベルにある必要がありますが、相互参照が密集していれば、それはややページの 下方に表示される場合があります。マージンにおけるマーキングはその一方で、重ならないように保証 される必要があります。

我々はまず、マージンマーキングを見ていきます。ここではそれをゼロ幅の水平ボックス (TeX で は\specialと呼ばれるもの)として実装します。それは本文の出力ストリームには存在しますが、本文 領域の代わりにマージン領域の同じ高さの位置にマーキングとして現れます。図の例では、最初の行の 「there」という語の直前に、この特殊な⽔平ボックスがあります。

まず初めに、我々は適切なマージンフレームを探し出し、その左端を⾒つける必要があります。

#### discovery.typesetProphecy = function(symbol)

#### local margin = discovery:oddPage() and

2. 訳注:小口側ととじしろ側の注の意か。

3. 訳注:ここでは聖書といった特定の例を想定していると思われる。バースやマーキング等については図を参照。

#### SILE.getFrame("rMargin") or SILE.getFrame("lMargin")

#### local target = margin:left()

次に、マーキング・シンボルを置くための別のコマンドを呼び出します。こうすることで、書籍のデザ イナが Lua ファイルを修正することなしに、SILE レベルでシンボルを変更することを可能にします。こ こでは、\hboxコマンドにシンボルを出力するコマンドを流し込みます。\hboxはその結果を返すと共 に、タイプセッタの出力キューにそれを送ります。我々はシンボルを本文領域には出力したくはないの で、そのノードをキューから取り除き、hbox変数にそのローカルなコピーを保持します。

```
local hbox = SILE.call("hbox",{}, function()
```

```
SILE.call("prophecy-"..symbol.."-mark")
```
end)

```
table.remove(SILE.typesetter.state.nodes)
```
我々が出力キューで実際に行いたいことは、マージンに、マーキングをするための特殊な水平ボック スノードを送ることです。この水平ボックスは現在の行になんら影響を与えません––それは幅や高さ、 深さを持ちません–そしてそれはhbox変数に保持された、シンボルのコピーを内部に持ちます。

SILE.typesetter:pushHbox({ width= 0, height =  $0$ , depth= 0, value= hbox,

最後に我々は、この水平ボックスを出力するルーチンを用意します。ボックス出力ルーチンは3つの パラメータを取ります。ボックスそのもの、現在のタイプセッタ(これはそれがどのフレーム上で処理 を⾏っているのか知っており、そしてそのフレームは⾃⾝がどこにあるのか知っている)、そしてその 行のストレッチとシュリンクを表す変数です(この例ではこれは不要)。4

我々の出力ルーチンがすべきことは、(1) 現在の水平位置を記録し他のボックスを出力した後にそこに 復帰できるようにしておき、⑵ すでに算出しておいた左マージンの左端にジャンプし、⑶ シンボルを出 力するルーチンに自らを出力させ、(4)もと居た位置に戻る、です。

```
outputYourself= function (self, typesetter, line)
  local saveX = typesetter.frame.state.cursorX;
  typesetter.frame.state.cursorX = target
  self.value:outputYourself(typesetter,line)
  typesetter.frame.state.cursorX = saveX
```
訳注:原文はFinally we need to write the routine which outputs this hbox. Box output routines receive three parameters: the box itself, the current typesetter (which knows the frame it is typesetting into, and the frame knows whereabouts it has got to), and a variable representing the stretchability or shrinkability of the line. (We don't need that for this example.)

これはごく簡便なバージョンの傍注(20行のコードの「)ですが、個々のシンボルが重ならないよう に保証するには十分です。ガターノートについては––これはより本来の傍注に近いものですが––我々は 幾分スマートに処理する必要があります。ここでは並⾏テキストを扱ったのと同様のアプローチをとり ましょう。ふたつのタイプセッタを使⽤します。

以前と同じように、オブジェクトを生成し、それらを文書の始めで適切なフレームに割り振られるよ うにします。

```
discovery.innerTypesetter = SILE.defaultTypesetter {}
discovery.init = function()
  local gutter = discovery:oddPage() and
                 SILE.getFrame("rGutter") or SILE.getFrame("lGutter")
 discovery.innerTypesetter:init(gutter)
  ...
  return SILE.baseClass:init()
end
discovery.newPage = function ()
  ...
 discovery.innerTypesetter:leaveHmode(1)
  local gutter = discovery:oddPage() and
                 SILE.getFrame("rGutter") or SILE.getFrame("lGutter")
  discovery.innerTypesetter:init(gutter)
  ...
  return SILE.baseClass.newPage(discovery);
end
```
そして実際に相互参照を扱う関数です。並行テキストの例と同様、ふたつのタイプセッタの出力内容 の高さを計ることから始めます。

```
discovery.typesetCrossReference = function(xref)
 discovery.innerTypesetter:leaveHmode(1)
 local innerVbox =
SILE.pagebuilder.collateVboxes(discovery.innerTypesetter.state.outputQueue)
 local mainVbox = SILE.pagebuilder.collateVboxes(SILE.typesetter.state.outputQueue)
 ここでは既に出力キューに送られたもの–すなわち完全なパラグラフ–を取り扱う必要があります。
問題となる部分は、ふたつの節の間でパラグラフを終了させたくないという所です。パラグラフの途中
で相互参照を処理する際には、我々はその時点での本⽂の⾼さがどうなっているべきかを知る必要があ
```
立ま 新洋に原妁的に watakelthou baratypesestter to eserting a cross-reference, we 道路 商技成方ut what the height

まず始めに、我々は ⑴ 現在のノードキューのコピーを取ります。そして ⑵ タイプセッタのpushState メソッドを呼び出します。これにより、タイプセッタを再初期化する一方で、その時点までの状態を後 に復元するために保存しておきます。これで新たなタイプセッタが出来上がり、そのキューは空です。 このタイプセッタに、(3) これまでのパラグラフの内容を与えてやります。そして(4) 水平モードを去るよ うに指示することで、行分割処理を行わせ、行間やパラブラフの高さを計算させます。それから(5)出力 キューをボックス化させて、⑹ もと居た地点に復帰します。これで我々は、現在のパラグラフを相互参 照が挿入される地点まで処理した結果としてのボックスを得ました。(7) このボックスの高さが、相互参 照の垂直位置を得るために、mainVboxに加えるべき距離となります。

```
local unprocessedNodes = std.tree.clone(SILE.typesetter.state.nodes)
SILE.typesetter:pushState()
SILE.typesetter.state.nodes = unprocessedNodes
SILE.typesetter:leaveHmode(1)
local subsidiary = SILE.pagebuilder.collateVboxes(SILE.typesetter.state.outputQueue)
SILE.typesetter:popState()
mainVbox.height = mainVbox.height + subsidiary.height
```
leaveHmodeに与えられた引数1は、「ここでは改ページは⾏わない」という意味となります。

たいがい、相互参照を出力するためのタイプセッタは本文のタイプセッタと同じ位置まで下りてきてい ません。このため我々は相互参照タイプセッタに必要な距離だけ移動するように指⽰します。どちらの タイプセッタも相手に余分な垂直スペースを挿入させ同期することができた、並行テキストの場合とは 状況は異なるため、今回は相互参照がややその本来の位置より低めに来たとしてもよしとしましょう。

```
if (innerVbox.height < mainVbox.height) then
```
discovery.innerTypesetter:pushVglue({ height = mainVbox.height - innerVbox.height }) end

この時点で、ふたつのタイプセッタは互いに並んでいるか、相互参照タイプセッタはそれが参照する 節より先に進んでいるかのいずれかです。それでは相互参照そのものを出力しましょう。

SILE.settings.temporarily(function()

```
SILE.settings.set("document.baselineskip", SILE.nodefactory.newVglue("7pt"))
SILE.Commands["font"]({size = "6pt", family="Helvetica", weight="800"}, {})
discovery.innerTypesetter:typeset(SILE.scratch.chapter..":"..SILE.scratch.verse.." ")
SILE.Commands["font"]({size = "6pt", family="Helvetica", weight="200"}, {})
```

```
discovery.innerTypesetter:typeset(xref)
   discovery.innerTypesetter:leaveHmode()
    discovery.innerTypesetter:pushVglue({ height = SILE.length.new({length = 4}) })
  end)
end
```
ここではSILE.callは呼びません。なぜならそれは、デフォルトのタイプセッタに作用す るからです。もしも物事をより見通し良くしたければ、我々はdiscovery.innerTypesetter をSILE.typesetterに割り当てることでタイプセッタを⼊れ替え、通常のコマンドを呼ぶこともで きます。こうすると、設定やグルーの挿入を「手動で」行う必要がなくなります。

将来的には、SILE に標準sidenoteパッケージを加えてもよいでしょう。ここではあまり 「標準的では ない」状況をとりあげ、そのようなものを実装するために、SILE の内部処理をどう扱えばよいのか理解 するための例題としました。ぜひあなた自身でも何か作ってみましょう !

## **11.50.15 ライブラリとしての SILE**

これまでは SILE を既存の文書を処理する単独のプロセッサとして実行することを前提としてきまし た。しかしながら、入力データそのものを生成したり、加工するプログラムの場合に、そのプログラム から直接 PDF を⽣成したいときはどうするのでしょう ? そのような状況では、SILE をライブラリとし て利用することで、柔軟に、かつ簡単に対応できます。

SILE の配布物のexamples/ディレクトリには、SILE から PDF を生成する Lua スクリプトの例があり ます。Lua から SILE を使うことは⾮常に簡単です。困難な部分があるとすれば、それをセットアップす ることです。例えば、このように⾏います。

```
require("core/sile")
SILE.outputFilename = "byhand.pdf"
local plain = require("classes/plain")
plain.options.papersize("a4")
SILE.documentState.documentClass = plain;
local ff = plain:init()
SILE.typesetter:init(ff)
```
SILE のコアライブラリをロードすると、他のすべての部分を同時にロードすることになります。我々 は出力ファイル名と、文書を組む際に用いる文書クラスをロードする必要があります。通常の SILE 文 書と同じくpapersizeオプションは必須で、文書クラスのoptions.papersizeメソッドで用紙サイズを 設定します。そして SILE に、どの⽂書クラスを実際に使⽤するのか教える必要があります。⽂書クラス のinit関数を呼び出して最初のフレームを準備すると、そのフレームでタイプセッタを初期化します。 これが SILE に組版処理を⾏わせるために必要な準備です。

その後はすべての API コールが利用可能です。SILE.call、SILE.typesetter:typesetなどなど。

#### SILE.typesetter:typeset(data)

注意すべき点としては、最後のページの処理を終えるときに、⽂書クラスのfinishメソッドを呼び出 す必要があることでしょうか。

#### plain:finish()

### **11.51.15 デバッギング**

SILE とその API を用いて何かを試みているときには、SILE が何をやっているのかについてのより詳し い情報を知りたくなることがあります。SILE は様々な種類のデバッギング用スイッチを持ち、それらは コマンドラインや Lua コードから有効にすることができます。

SILE を--debug *facility*スイッチ付で実⾏すると、SILE の処理の特定の領域におけるデバッギング を有効にすることができます。ここで*facility*は、

• typesetterはタイプセッタの⼀般的なデバッギング情報を提供します。⽂字をボックスにしたり、 ボックスを⾏に積み上げたり、⾏からパラグラフを⽣成したり、パラグラフを集めてページにしたり。

• pagebuilderはページ分割を決定する際の問題をデバッグするのに役⽴ちます。

• breakは⾏分割アルゴリズムに関するおびただしい量の情報を提供します。

• どのパッケージもそれ独⾃のデバッギング機能を定義することができます。現在はinsertionsのみが それを⾏っています。

複数の機能をコンマで区切って指定することで有効化できます。--debug typesetter,breakはタイ プセッタと⾏分割に関するデバッギングを有効にします。

Lua からはSILE.debugFlagsテーブルにエントリを加えることで、特定の機能に関するデバッギング を有効にできます。これは⼀時的に、特定の操作をデバッギングする際に有⽤です。

SILE.debugFlags.typesetter = 1

### SILE.typesetter:leaveHmode() SILE.debugFlags.typesetter = nil

パッケージを作成する際には、SU.debug関数を呼び出すことで、デバッギング情報を書き出すことが できます。(SUは SILE Utilities を意味し、これは SILE で使⽤される様々な補助的関数を提供します)

### SU.debug("mypackage", "Doing a thing")

時として、Lua コードを SILE 環境で実行することも助けになるでしょう。SILE は REPL (read-evaluate-print loop) を備えており、ターミナルから Lua コードを入力すると、その実行結果を出 力します。SILE を入力ファイルなしで起動すると、REPL に入ります。

This is SILE 0.9.0 > *l = SILE.length.parse("22mm")* > *l.length* 62.3622054

Lua コマンドの実行中はいつでも、SILE.rep1()を呼び出すことで REPL に入り、いろいろと試すこ とができます。Ctrl-Dを入力することで REPL を抜け出し、文書の処理に戻ります。

# **11.52.15 結論**

我々は SILE の基本的な機能だけでなく、SILE API を使って組版上の困難な問題を解決するために、新 たな方向にそれを拡張する例まで見てきました。この調子でさらに続けて、自身の SILE パッケージを 作ってみましょう!